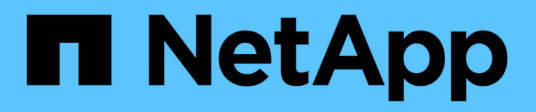

## **Amministrazione di volumi e LUN**

Cloud Volumes ONTAP

NetApp June 27, 2024

This PDF was generated from https://docs.netapp.com/it-it/test/task-create-volumes.html on June 27, 2024. Always check docs.netapp.com for the latest.

# **Sommario**

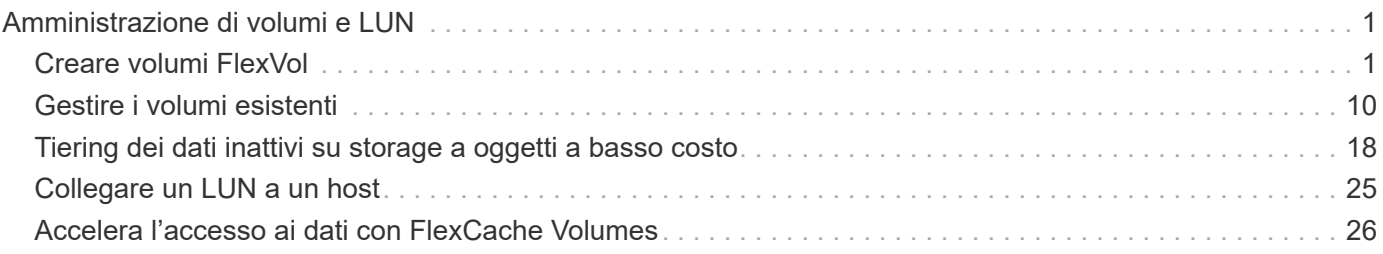

# <span id="page-2-0"></span>**Amministrazione di volumi e LUN**

## <span id="page-2-1"></span>**Creare volumi FlexVol**

Se hai bisogno di più storage dopo il lancio del sistema Cloud Volumes ONTAP iniziale, puoi creare nuovi volumi FlexVol per NFS, CIFS o iSCSI da BlueXP.

BlueXP offre diversi modi per creare un nuovo volume:

- Specifica i dettagli di un nuovo volume e lascia che BlueXP gestisca gli aggregati di dati sottostanti per te. Scopri di più
- Crea un volume su un aggregato di dati a tua scelta. Scopri di più
- Creare un volume da un modello per ottimizzare il volume in base ai requisiti del carico di lavoro per determinate applicazioni, come database o servizi di streaming. Scopri di più
- Creare un volume sul secondo nodo in una configurazione ha. Scopri di più

## **Prima di iniziare**

Alcune note sul provisioning dei volumi:

- Quando si crea un volume iSCSI, BlueXP crea automaticamente un LUN. Abbiamo semplificato la creazione di un solo LUN per volume, per cui non è necessario alcun intervento di gestione. Dopo aver creato il volume, ["Utilizzare IQN per connettersi al LUN dagli host".](https://docs.netapp.com/us-en/bluexp-cloud-volumes-ontap/task-connect-lun.html)
- È possibile creare ulteriori LUN da System Manager o dall'interfaccia CLI.
- Se si desidera utilizzare CIFS in AWS, è necessario aver configurato DNS e Active Directory. Per ulteriori informazioni, vedere ["Requisiti di rete per Cloud Volumes ONTAP per AWS".](https://docs.netapp.com/it-it/test/reference-networking-aws.html)
- Se la configurazione di Cloud Volumes ONTAP supporta la funzione Amazon EBS Elastic Volumes (volumi elastici EBS Amazon), potrebbe essere necessario ["scopri di più su cosa accade quando crei un volume"](https://docs.netapp.com/it-it/test/concept-aws-elastic-volumes.html).

## **Creare un volume**

Il metodo più comune per creare un volume consiste nel specificare il tipo di volume necessario e quindi BlueXP gestisce l'allocazione del disco. Tuttavia, è possibile scegliere l'aggregato specifico su cui si desidera creare il volume.

#### **Fasi**

- 1. Dal menu di navigazione a sinistra, selezionare **Storage > Canvas**.
- 2. Nella pagina Canvas, fare doppio clic sul nome del sistema Cloud Volumes ONTAP su cui si desidera eseguire il provisioning di un volume FlexVol.
- 3. Creare un nuovo volume consentendo a BlueXP di gestire l'allocazione del disco o di scegliere un aggregato specifico per il volume.

La scelta di un aggregato specifico è consigliata solo se si dispone di una buona conoscenza degli aggregati di dati nel sistema Cloud Volumes ONTAP.

#### **Qualsiasi aggregato**

Nella scheda Overview (Panoramica), accedere alla sezione Volumes (volumi) e fare clic su **Add Volume** (Aggiungi volume).

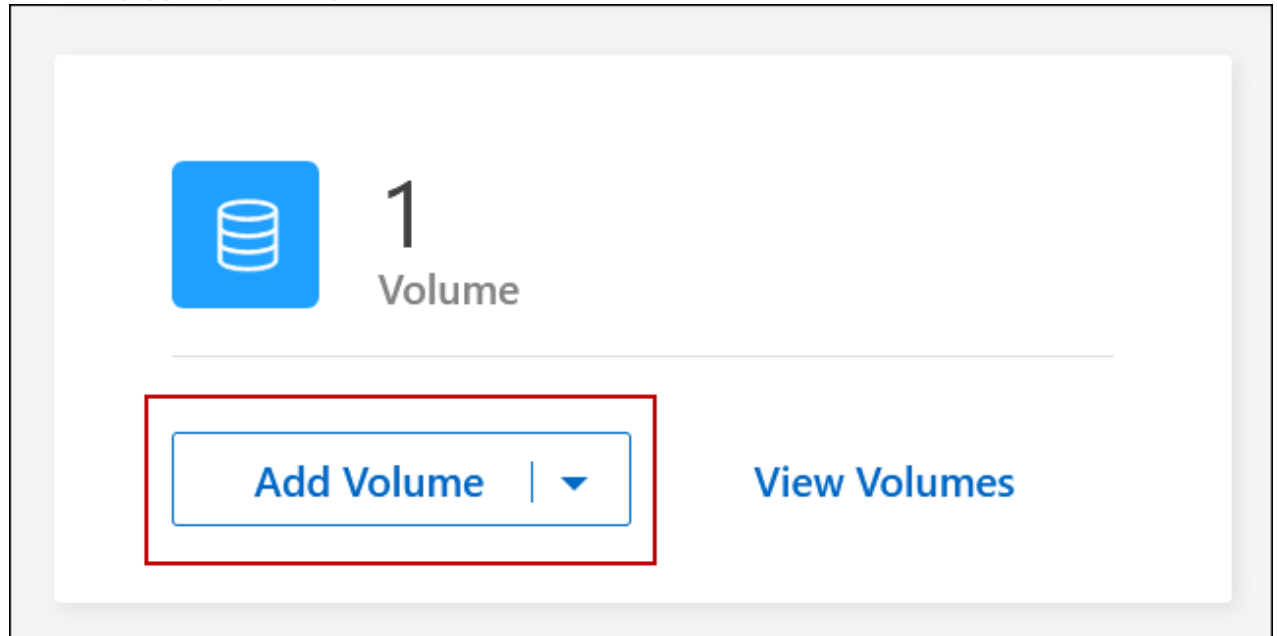

### **Aggregato specifico**

Nella scheda aggregati, passare alla sezione aggregata desiderata. Fare clic sull'icona del menu, quindi su **Add Volume** (Aggiungi volume).

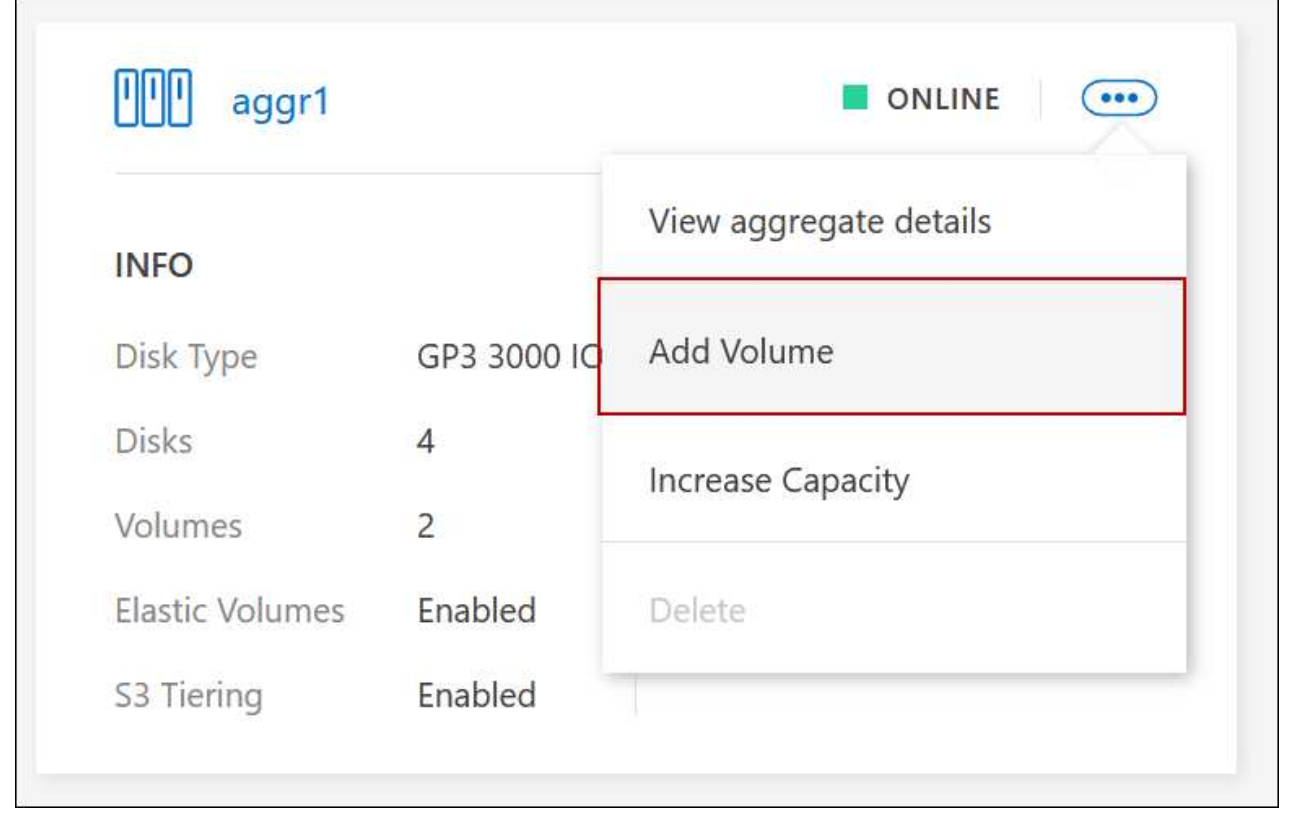

4. Seguire i passaggi della procedura guidata per creare il volume.

a. **Volumes, Details, Protection, and Tags** (volumi, Dettagli, protezione e tag): Inserire i dettagli di base sul volume e selezionare una policy Snapshot.

Alcuni dei campi di questa pagina sono esplicativi. Il seguente elenco descrive i campi per i quali potrebbe essere necessario fornire assistenza:

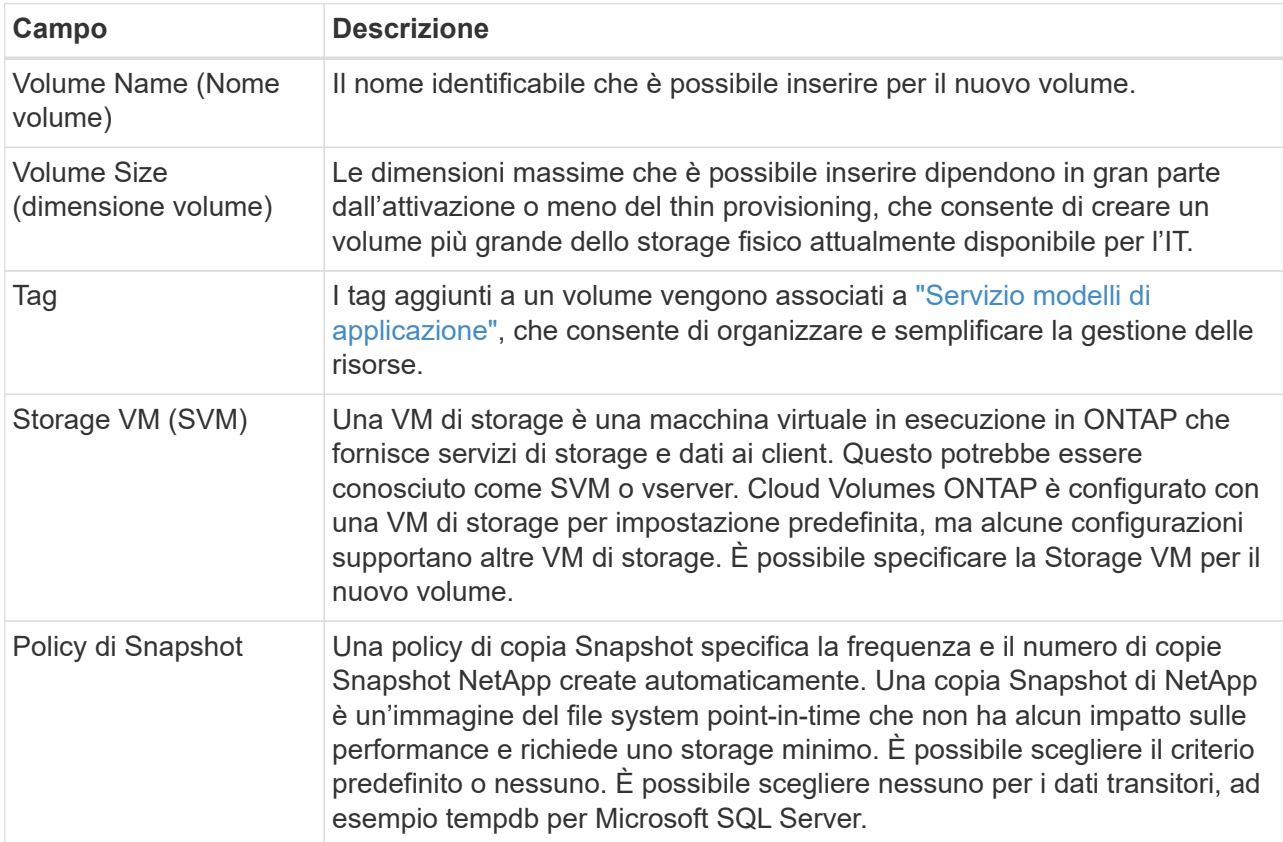

b. **Protocol** (protocollo): Scegliere un protocollo per il volume (NFS, CIFS o iSCSI) e fornire le informazioni richieste.

Se si seleziona CIFS e un server non è configurato, BlueXP richiede di impostare la connettività CIFS dopo aver fatto clic su **Avanti**.

["Scopri le versioni e i protocolli client supportati".](https://docs.netapp.com/it-it/test/concept-client-protocols.html)

Le sezioni seguenti descrivono i campi per i quali potrebbe essere necessario fornire assistenza. Le descrizioni sono organizzate in base al protocollo.

#### **NFS**

#### **Controllo degli accessi**

Scegliere un criterio di esportazione personalizzato per rendere il volume disponibile ai client.

#### **Policy di esportazione**

Definisce i client nella subnet che possono accedere al volume. Per impostazione predefinita, BlueXP inserisce un valore che fornisce l'accesso a tutte le istanze della subnet.

#### **CIFS**

#### **Permessi e utenti/gruppi**

Consente di controllare il livello di accesso a una condivisione SMB per utenti e gruppi (detti anche elenchi di controllo degli accessi o ACL). È possibile specificare utenti o gruppi Windows locali o di dominio, utenti o gruppi UNIX. Se si specifica un nome utente Windows di dominio, è necessario includere il dominio dell'utente utilizzando il formato dominio/nome utente.

#### **Indirizzo IP primario e secondario DNS**

Gli indirizzi IP dei server DNS che forniscono la risoluzione dei nomi per il server CIFS. I server DNS elencati devono contenere i record di posizione del servizio (SRV) necessari per individuare i server LDAP di Active Directory e i controller di dominio per il dominio a cui il server CIFS si unisce.

Se si configura Google Managed Active Directory, per impostazione predefinita è possibile accedere ad utilizzando l'indirizzo IP 169.254.169.254.

#### **Dominio Active Directory da unire**

L'FQDN del dominio Active Directory (ad) a cui si desidera che il server CIFS si unisca.

#### **Credenziali autorizzate per l'accesso al dominio**

Il nome e la password di un account Windows con privilegi sufficienti per aggiungere computer all'unità organizzativa (OU) specificata nel dominio ad.

#### **Nome NetBIOS del server CIFS**

Un nome server CIFS univoco nel dominio ad.

#### **Unità organizzativa**

L'unità organizzativa all'interno del dominio ad da associare al server CIFS. L'impostazione predefinita è CN=computer.

- Per configurare AWS Managed Microsoft ad come server ad per Cloud Volumes ONTAP, immettere **OU=computer,OU=corp** in questo campo.
- Per configurare i servizi di dominio ad Azure come server ad per Cloud Volumes ONTAP, immettere **OU=computer AADDC** o **OU=utenti AADDC** in questo campo. ["Documentazione di Azure: Creare un'unità organizzativa \(OU\) in un dominio gestito dai](https://docs.microsoft.com/en-us/azure/active-directory-domain-services/create-ou) [servizi di dominio ad di Azure"](https://docs.microsoft.com/en-us/azure/active-directory-domain-services/create-ou)
- Per configurare Google Managed Microsoft ad come server ad per Cloud Volumes ONTAP, immettere **OU=computer,OU=cloud** in questo campo. ["Documentazione Google Cloud: Unità organizzative in Google Managed Microsoft ad"](https://cloud.google.com/managed-microsoft-ad/docs/manage-active-directory-objects#organizational_units)

#### **Dominio DNS**

Il dominio DNS per la SVM (Storage Virtual Machine) di Cloud Volumes ONTAP. Nella maggior parte dei casi, il dominio è lo stesso del dominio ad.

#### **Server NTP**

Selezionare **Use Active Directory Domain** (Usa dominio Active Directory) per configurare un server NTP utilizzando il DNS di Active Directory. Se è necessario configurare un server NTP utilizzando un indirizzo diverso, utilizzare l'API. Vedere ["Documenti sull'automazione BlueXP"](https://docs.netapp.com/us-en/bluexp-automation/index.html) per ulteriori informazioni.

Nota: È possibile configurare un server NTP solo quando si crea un server CIFS. Non è configurabile dopo aver creato il server CIFS.

#### **ISCSI**

#### **LUN**

Le destinazioni di storage iSCSI sono denominate LUN (unità logiche) e vengono presentate agli host come dispositivi a blocchi standard. Quando si crea un volume iSCSI, BlueXP crea automaticamente un LUN. Abbiamo semplificato la creazione di un solo LUN per volume, per cui non è prevista alcuna gestione. Dopo aver creato il volume, ["Utilizzare IQN per connettersi al LUN](#page-26-0) [dagli host".](#page-26-0)

#### **Gruppo iniziatore**

i gruppi di iniziatori (igroups) specificano quali host possono accedere a LUN specifiche sul sistema di storage

#### **Iniziatore host (IQN)**

Le destinazioni iSCSI si collegano alla rete tramite schede di rete Ethernet standard (NIC), schede TOE (TCP offload Engine) con iniziatori software, adattatori di rete convergenti (CNA) o adattatori host busto dedicati (HBA) e sono identificate da nomi qualificati iSCSI (IQN).

- a. **Disk Type** (tipo di disco): Scegliere un tipo di disco sottostante per il volume in base alle esigenze di performance e ai requisiti di costo.
	- ["Dimensionamento del sistema in AWS"](https://docs.netapp.com/us-en/bluexp-cloud-volumes-ontap/task-planning-your-config.html#size-your-system-in-aws)
		- ["Dimensionamento del sistema in Azure"](https://docs.netapp.com/us-en/bluexp-cloud-volumes-ontap/task-planning-your-config-azure.html#size-your-system-in-azure)
		- ["Dimensionamento del sistema in Google Cloud"](https://docs.netapp.com/us-en/bluexp-cloud-volumes-ontap/task-planning-your-config-gcp.html#size-your-system-in-gcp)
- 5. **Profilo di utilizzo e policy di tiering**: Scegliere se attivare o disattivare le funzionalità di efficienza dello storage sul volume, quindi selezionare un ["policy di tiering dei volumi"](https://docs.netapp.com/it-it/test/concept-data-tiering.html).

ONTAP include diverse funzionalità di efficienza dello storage che consentono di ridurre la quantità totale di storage necessaria. Le funzionalità di efficienza dello storage NetApp offrono i seguenti vantaggi:

#### **Thin provisioning**

Presenta uno storage logico maggiore per gli host o gli utenti rispetto al pool di storage fisico. Invece di preallocare lo spazio di storage, lo spazio di storage viene allocato dinamicamente a ciascun volume durante la scrittura dei dati.

#### **Deduplica**

Migliora l'efficienza individuando blocchi di dati identici e sostituendoli con riferimenti a un singolo blocco condiviso. Questa tecnica riduce i requisiti di capacità dello storage eliminando blocchi di dati ridondanti che risiedono nello stesso volume.

#### **Compressione**

Riduce la capacità fisica richiesta per memorizzare i dati comprimendo i dati all'interno di un volume su storage primario, secondario e di archivio.

6. **Revisione**: Esaminare i dettagli relativi al volume, quindi fare clic su **Aggiungi**.

#### **Risultato**

BlueXP crea il volume sul sistema Cloud Volumes ONTAP.

## **Creare un volume da un modello**

Se l'organizzazione ha creato modelli di volume Cloud Volumes ONTAP in modo da poter implementare volumi ottimizzati per i requisiti di carico di lavoro per determinate applicazioni, seguire la procedura descritta in questa sezione.

Il modello dovrebbe semplificare il tuo lavoro perché alcuni parametri di volume saranno già definiti nel modello, come tipo di disco, dimensione, protocollo, policy di snapshot, provider di cloud, e molto altro ancora. Quando un parametro è già predefinito, è sufficiente passare al parametro di volume successivo.

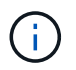

È possibile creare volumi NFS o CIFS solo quando si utilizzano modelli.

#### **Fasi**

- 1. Dal menu di navigazione a sinistra, selezionare **Storage > Canvas**.
- 2. Nella pagina Canvas, fare clic sul nome del sistema Cloud Volumes ONTAP su cui si desidera eseguire il provisioning di un volume.
- 3. Accedere alla scheda Volumes (volumi) e fare clic su **Add Volume** (Aggiungi volume) > **New Volume from Template** (nuovo volume da modello).

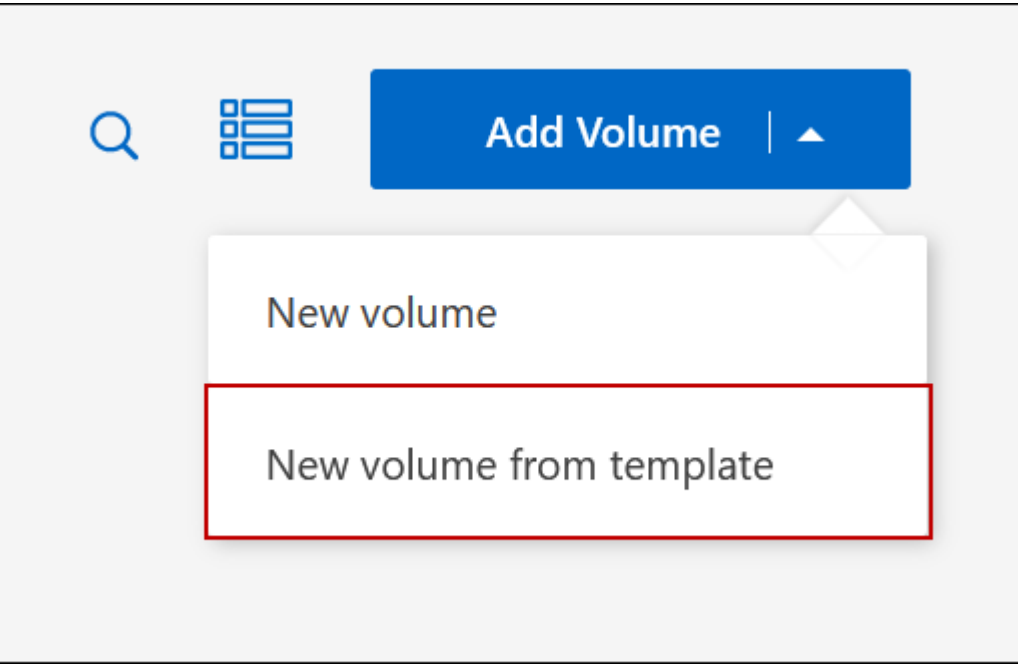

4. Nella pagina *Select Template*, selezionare il modello che si desidera utilizzare per creare il volume e fare clic su **Next** (Avanti).

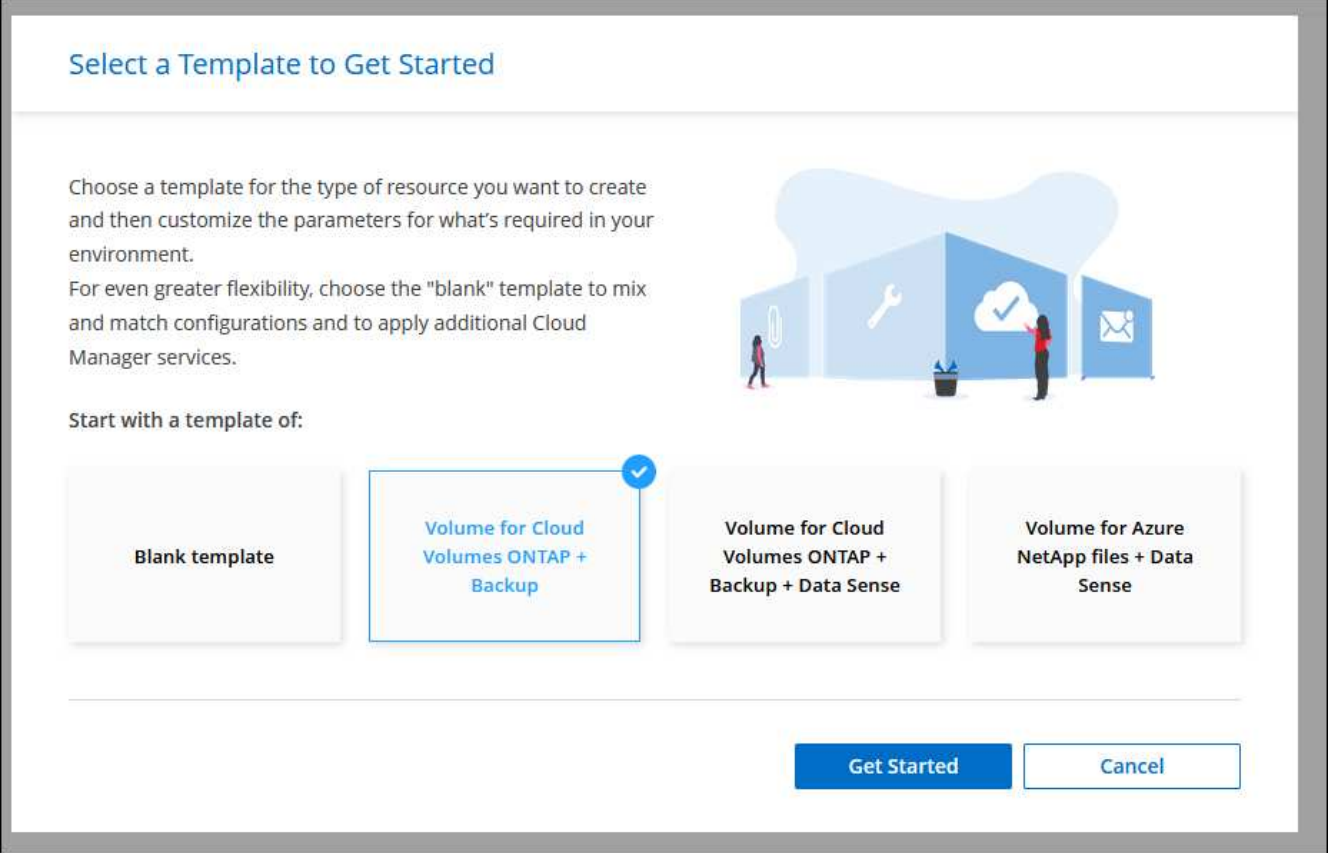

Viene visualizzata la pagina *Editor*.

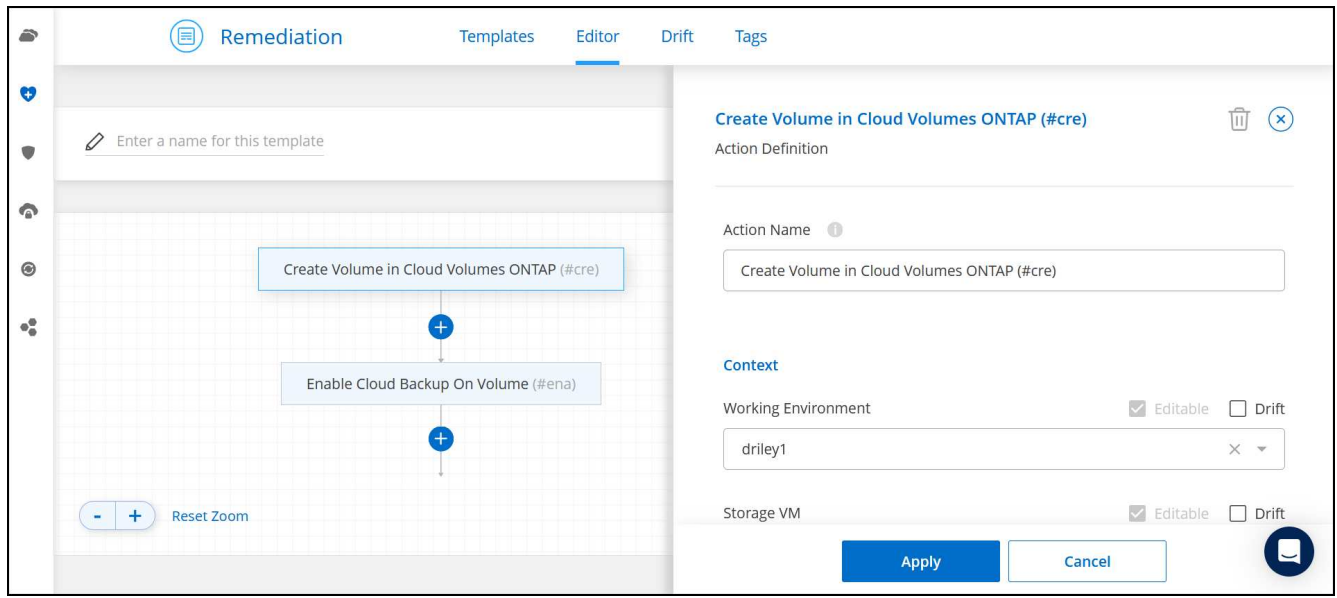

- 5. Sopra il pannello *Action*, inserire un nome per il modello.
- 6. In *contesto*, l'ambiente di lavoro viene compilato con il nome dell'ambiente di lavoro con cui hai iniziato. Selezionare la **Storage VM** in cui verrà creato il volume.
- 7. Aggiungere valori per tutti i parametri non codificati dal modello. Vedere Creare un volume Per informazioni dettagliate su tutti i parametri necessari per completare la distribuzione di un volume Cloud Volumes ONTAP.
- 8. Fare clic su **Apply** (Applica) per salvare i parametri configurati nell'azione selezionata.

9. Se non sono presenti altre azioni da definire (ad esempio, configurazione del backup e ripristino di BlueXP), fare clic su **Save Template** (Salva modello).

Se sono presenti altre azioni, fare clic sull'azione nel riquadro sinistro per visualizzare i parametri da completare.

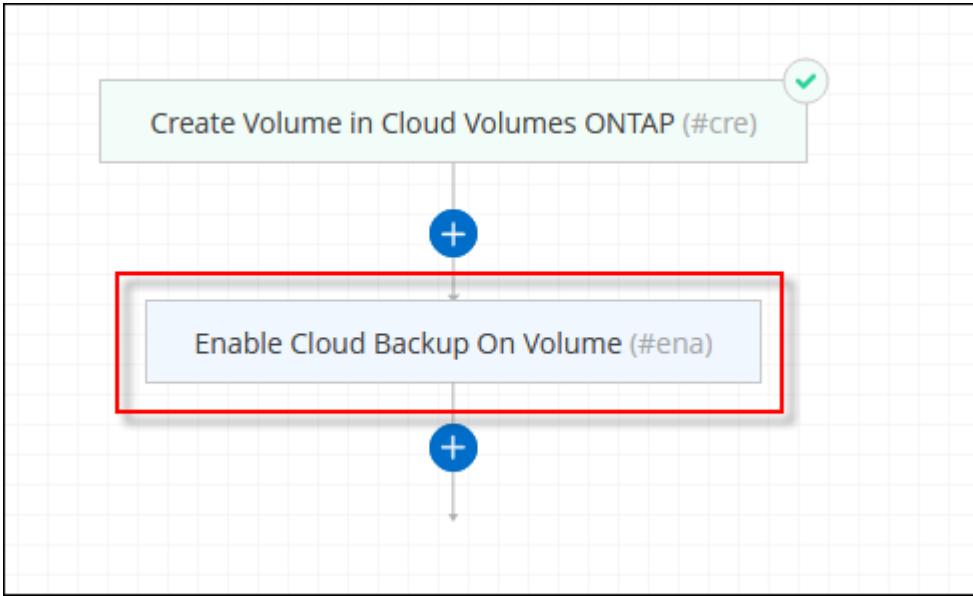

Ad esempio, se l'azione Enable Cloud Backup on Volume (Abilita backup cloud su volume) richiede di selezionare un criterio di backup, è possibile farlo ora.

10. Una volta completata la configurazione per le azioni del modello, fare clic su **Save Template** (Salva modello).

#### **Risultato**

Cloud Volumes ONTAP esegue il provisioning del volume e visualizza una pagina in modo da visualizzare l'avanzamento.

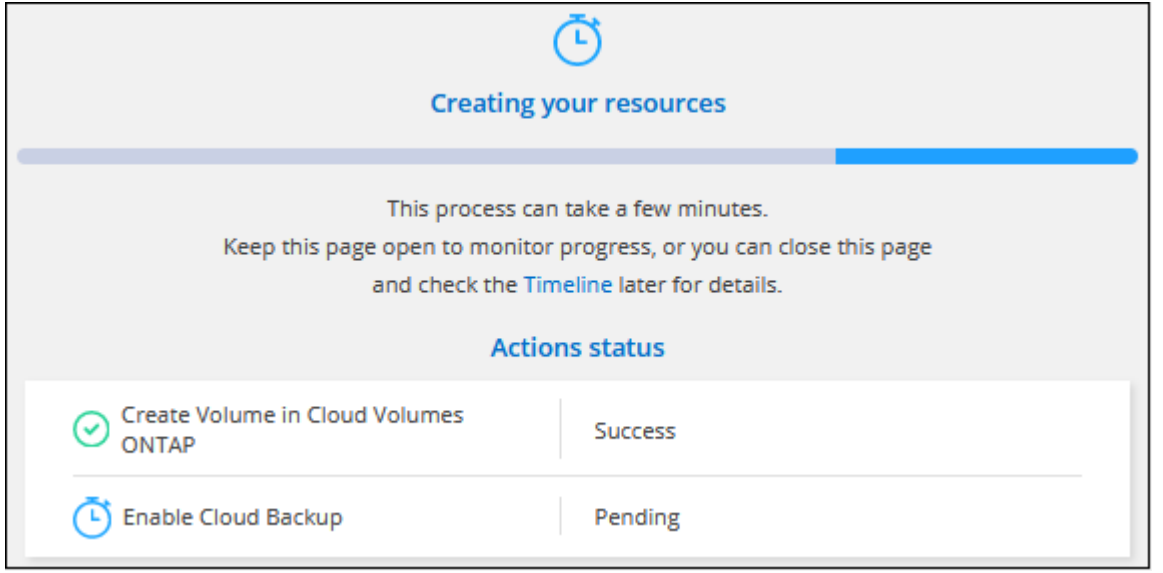

Inoltre, se nel modello viene implementata un'azione secondaria, ad esempio l'attivazione del backup e ripristino BlueXP sul volume, viene eseguita anche tale azione.

## **Creare un volume sul secondo nodo in una configurazione ha**

Per impostazione predefinita, BlueXP crea volumi sul primo nodo in una configurazione ha. Se è necessaria una configurazione Active-Active, in cui entrambi i nodi servono i dati ai client, è necessario creare aggregati e volumi sul secondo nodo.

#### **Fasi**

- 1. Dal menu di navigazione a sinistra, selezionare **Storage > Canvas**.
- 2. Nella pagina Canvas, fare doppio clic sul nome dell'ambiente di lavoro Cloud Volumes ONTAP su cui si desidera gestire gli aggregati.
- 3. Nella scheda aggregati, fare clic su **Aggiungi aggregato**.
- 4. Dalla schermata *Add aggregate*, creare l'aggregato.

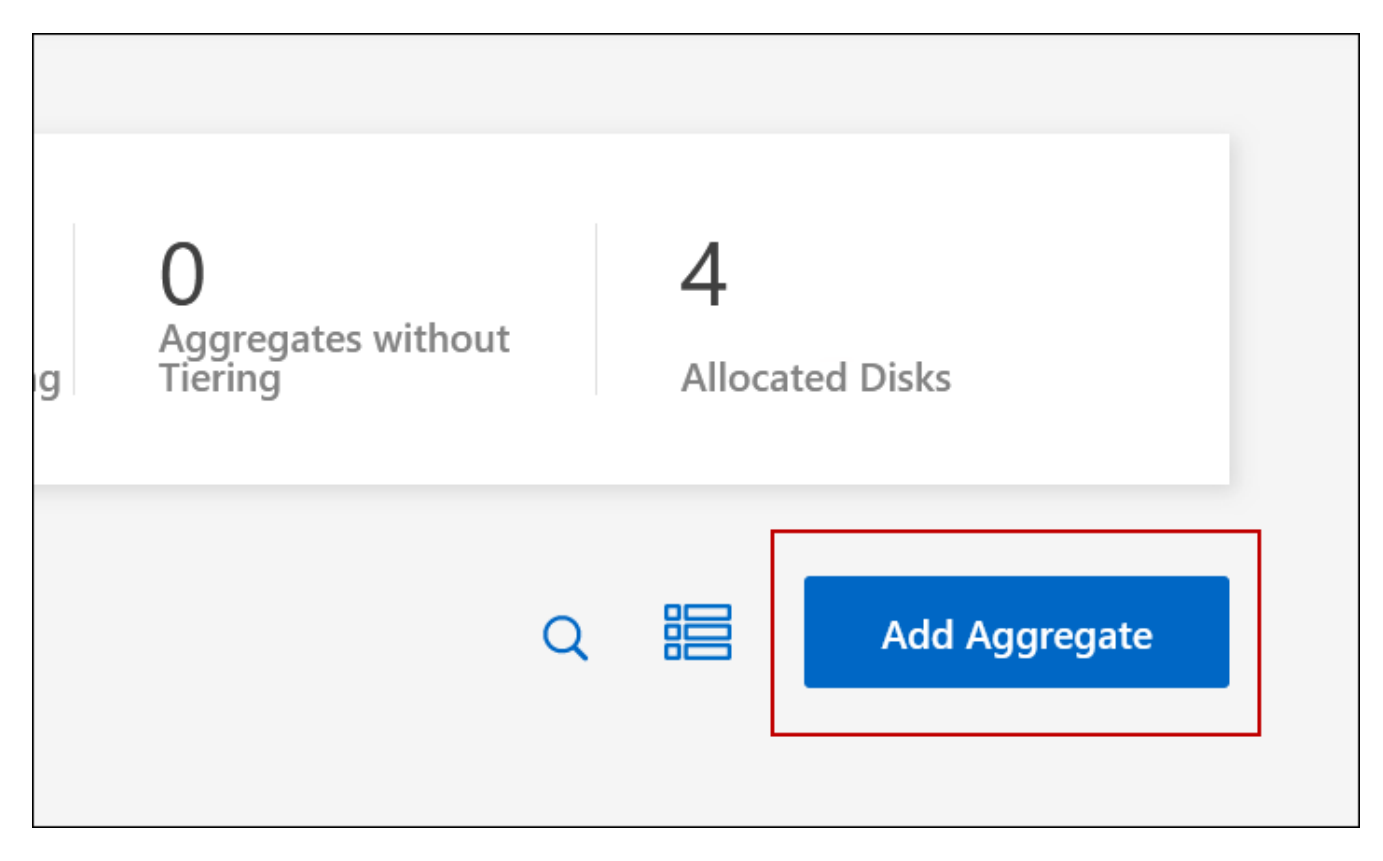

- 5. Per nodo principale, scegliere il secondo nodo della coppia ha.
- 6. Una volta creato l'aggregato, selezionarlo e fare clic su **Create volume** (Crea volume).
- 7. Inserire i dettagli del nuovo volume, quindi fare clic su **Create** (Crea).

#### **Risultato**

BlueXP crea il volume sul secondo nodo della coppia ha.

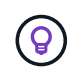

Per le coppie ha implementate in più zone di disponibilità AWS, è necessario montare il volume sui client utilizzando l'indirizzo IP mobile del nodo su cui risiede il volume.

## **Dopo aver creato un volume**

Se è stata fornita una condivisione CIFS, assegnare agli utenti o ai gruppi le autorizzazioni per i file e le cartelle e verificare che tali utenti possano accedere alla condivisione e creare un file.

Se si desidera applicare le quote ai volumi, è necessario utilizzare System Manager o la CLI. Le quote consentono di limitare o tenere traccia dello spazio su disco e del numero di file utilizzati da un utente, un gruppo o un qtree.

## <span id="page-11-0"></span>**Gestire i volumi esistenti**

BlueXP consente di gestire volumi e server CIFS. Inoltre, richiede di spostare i volumi per evitare problemi di capacità.

## **Gestire i volumi**

Puoi gestire i volumi in base alle tue esigenze di storage. È possibile visualizzare, modificare, clonare, ripristinare ed eliminare i volumi.

#### **Fasi**

- 1. Dal menu di navigazione a sinistra, selezionare **Storage > Canvas**.
- 2. Nella pagina Canvas, fare doppio clic sull'ambiente di lavoro Cloud Volumes ONTAP su cui si desidera gestire i volumi.
- 3. Nell'ambiente di lavoro, fare clic sulla scheda **Volumes** (volumi).

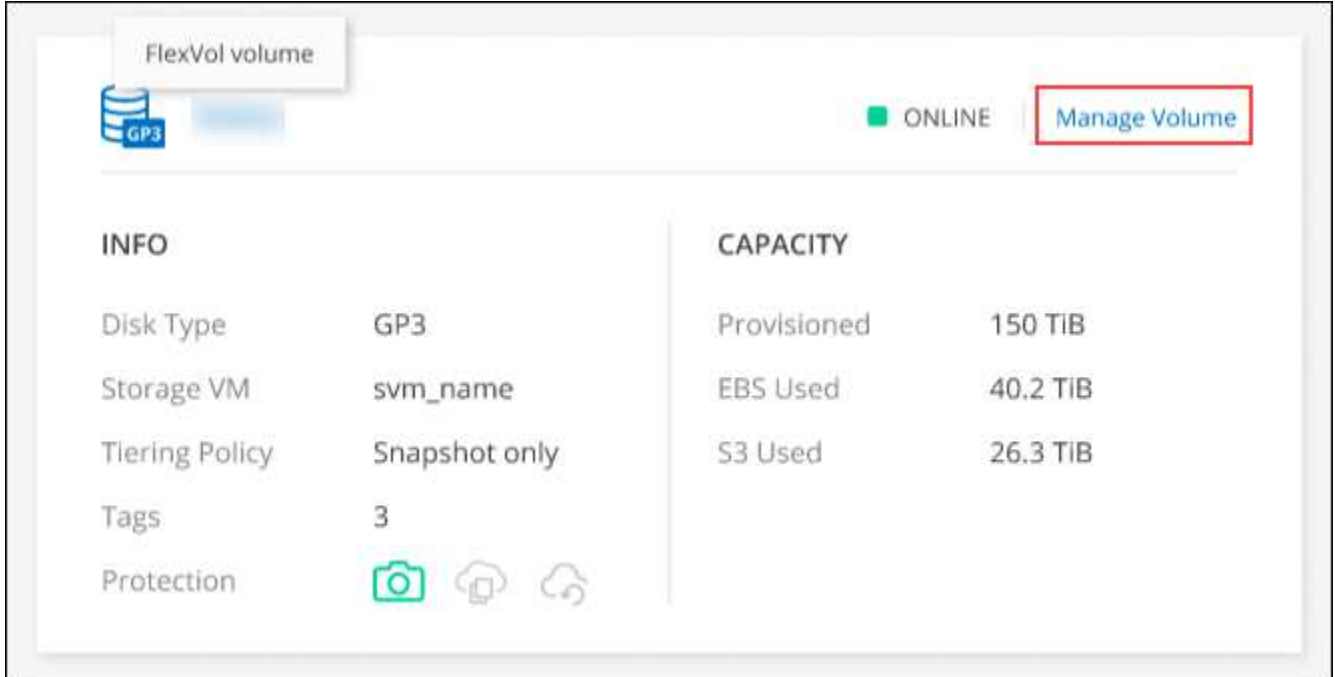

4. Nella scheda Volumes (volumi), selezionare il titolo del volume desiderato, quindi fare clic su **Manage volume** (Gestisci volume) per accedere al pannello di destra Manage Volumes (Gestisci volumi).

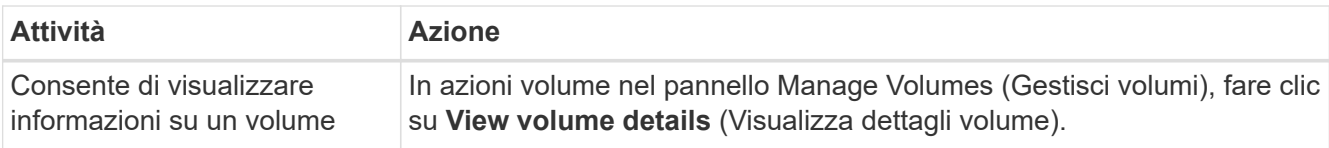

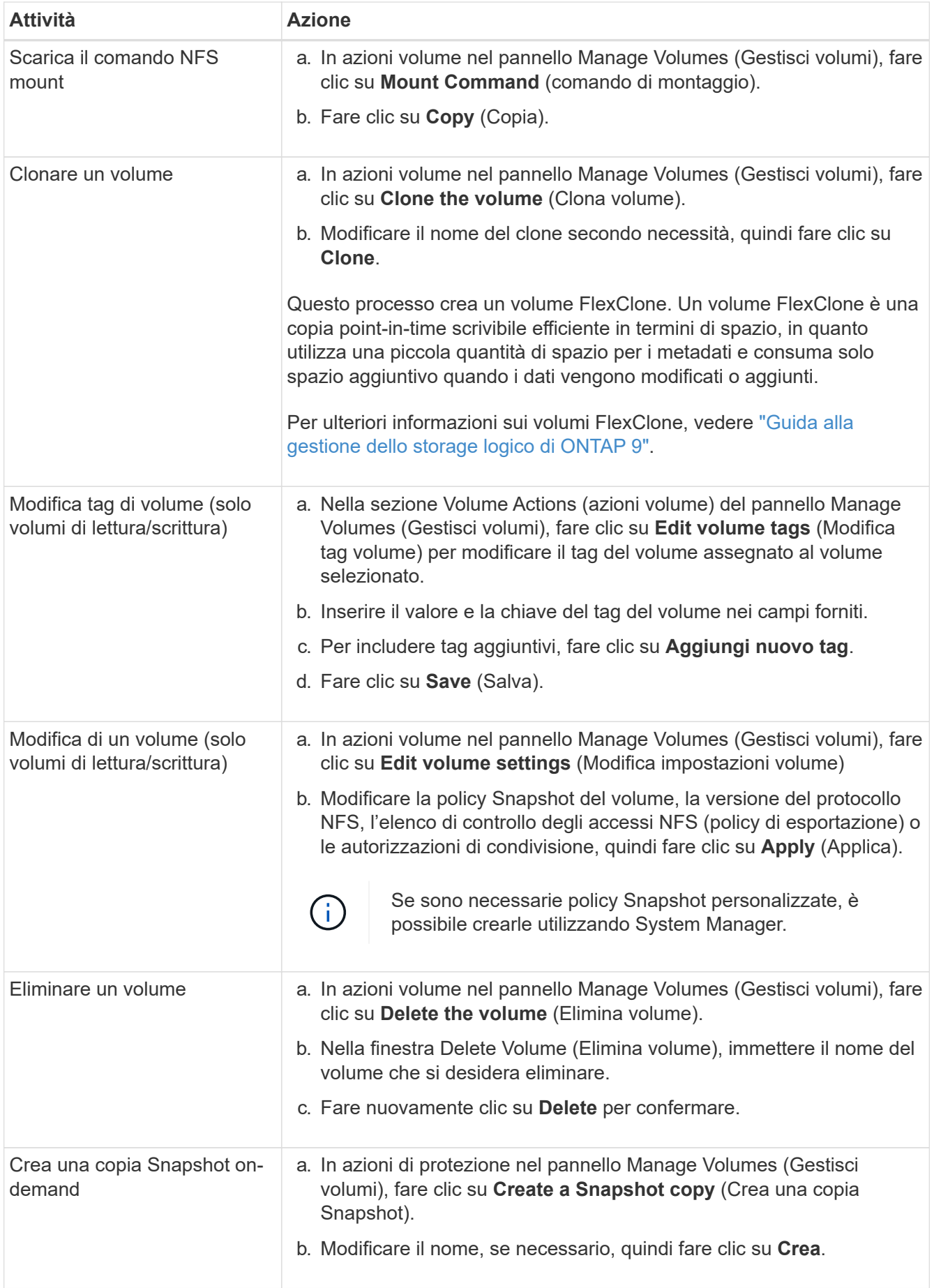

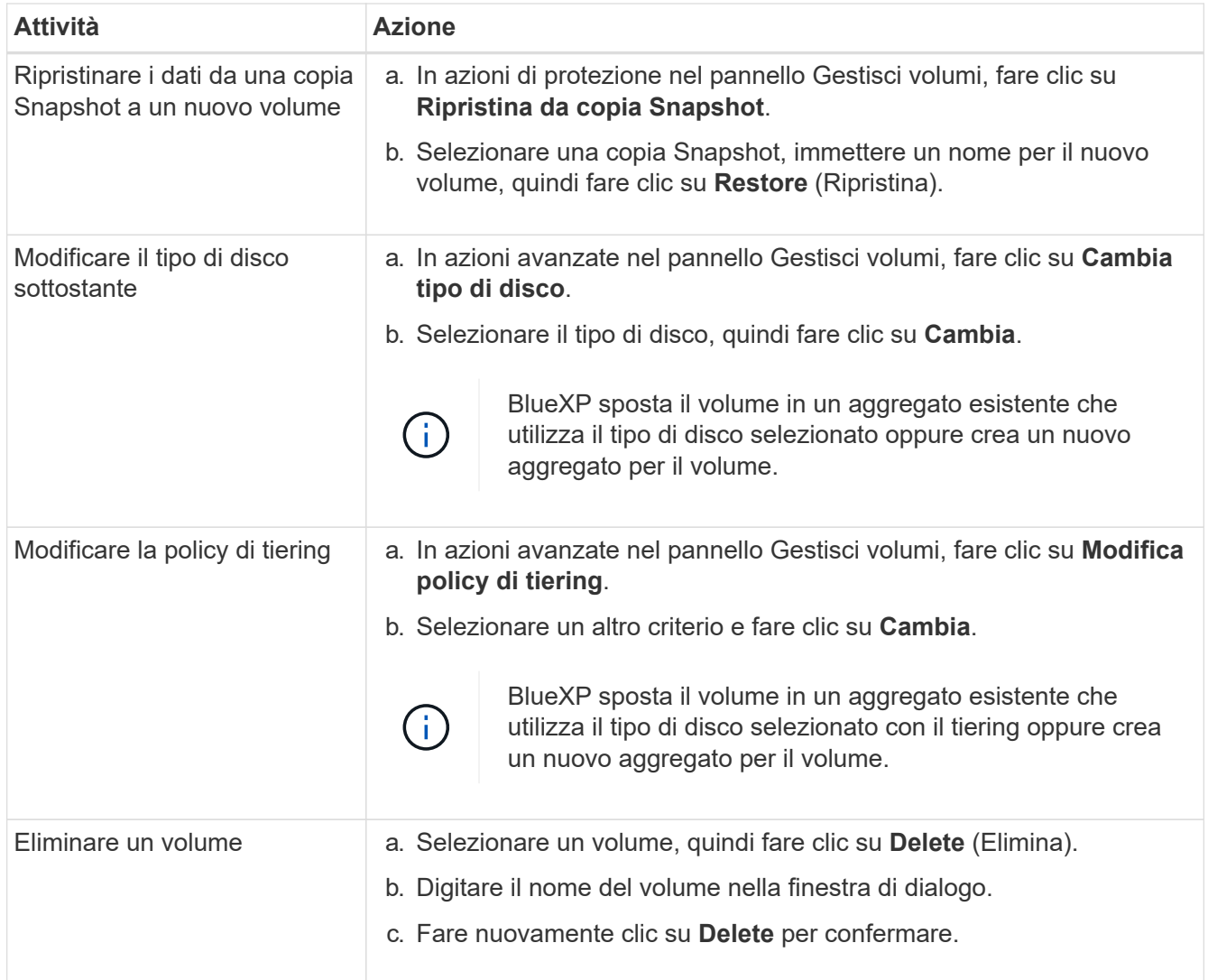

## **Ridimensionare un volume**

Per impostazione predefinita, un volume aumenta automaticamente fino a raggiungere le dimensioni massime quando lo spazio è esaurito. Il valore predefinito è 1,000, il che significa che il volume può aumentare fino a 11 volte le sue dimensioni. Questo valore è configurabile nelle impostazioni di un connettore.

Se è necessario ridimensionare il volume, è possibile farlo attraverso ["Gestore di sistema di ONTAP"](https://docs.netapp.com/ontap-9/topic/com.netapp.doc.onc-sm-help-960/GUID-C04C2C72-FF1F-4240-A22D-BE20BB74A116.html). Durante il ridimensionamento dei volumi, tenere in considerazione i limiti di capacità del sistema. Accedere alla ["Note di](https://docs.netapp.com/us-en/cloud-volumes-ontap-relnotes/index.html) [rilascio di Cloud Volumes ONTAP"](https://docs.netapp.com/us-en/cloud-volumes-ontap-relnotes/index.html) per ulteriori dettagli.

## **Modificare il server CIFS**

Se si modificano i server DNS o il dominio Active Directory, è necessario modificare il server CIFS in Cloud Volumes ONTAP in modo che possa continuare a fornire storage ai client.

#### **Fasi**

- 1. Dalla scheda Panoramica dell'ambiente di lavoro, fare clic sulla scheda funzionalità nel pannello a destra.
- 2. Nel campo CIFS Setup (Configurazione CIFS), fare clic sull'icona **matita** per visualizzare la finestra CIFS Setup (Configurazione CIFS).
- 3. Specificare le impostazioni per il server CIFS:

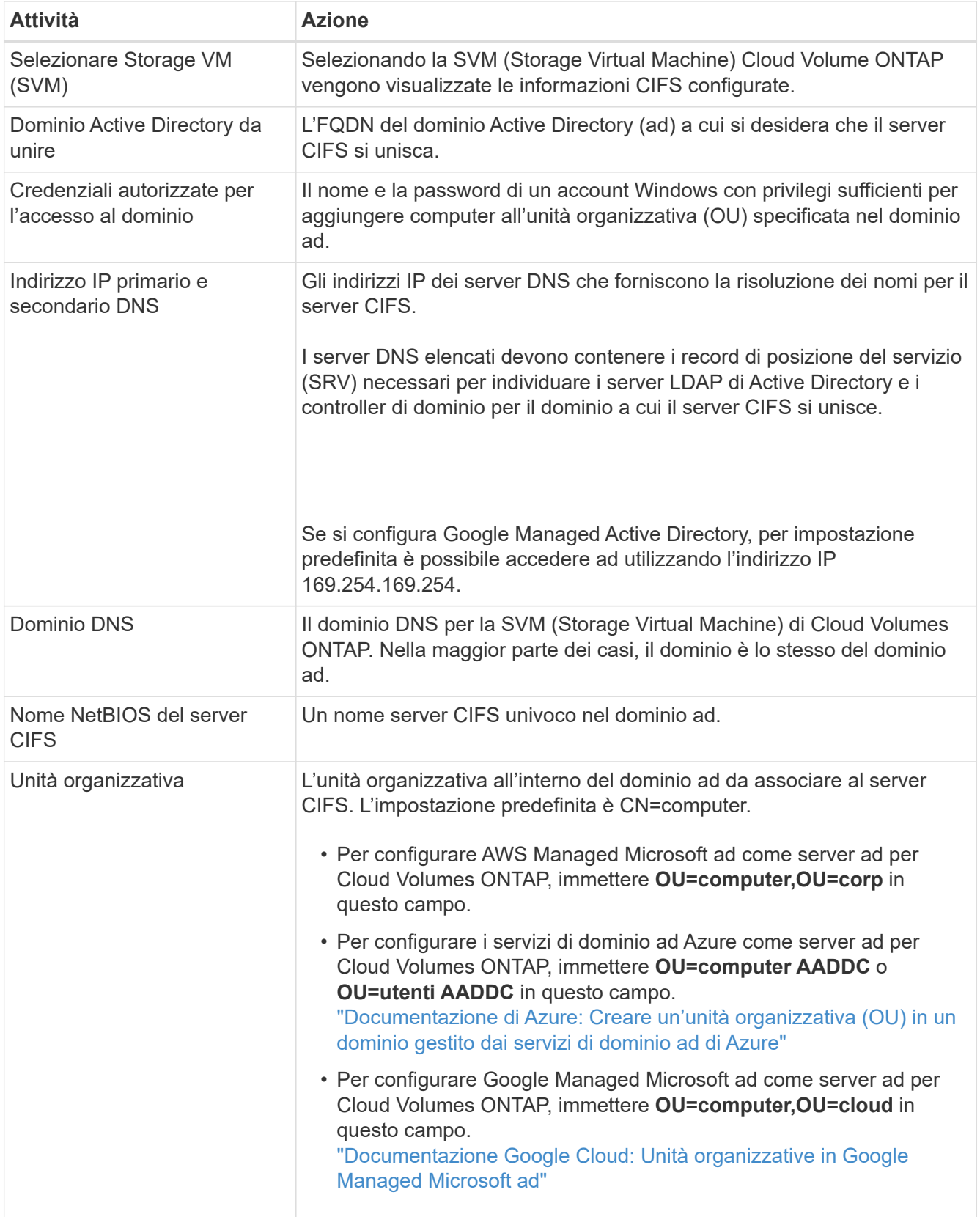

4. Fare clic su **Set** (Imposta).

### **Risultato**

Cloud Volumes ONTAP aggiorna il server CIFS con le modifiche.

## **Spostare un volume**

Spostare i volumi per l'utilizzo della capacità, migliorare le performance e soddisfare i service level agreement.

È possibile spostare un volume in System Manager selezionando un volume e l'aggregato di destinazione, avviando l'operazione di spostamento del volume e monitorando facoltativamente il processo di spostamento del volume. Quando si utilizza System Manager, l'operazione di spostamento del volume termina automaticamente.

#### **Fasi**

1. Utilizzare System Manager o CLI per spostare i volumi nell'aggregato.

Nella maggior parte dei casi, è possibile utilizzare System Manager per spostare i volumi.

Per istruzioni, consultare ["Guida rapida per lo spostamento del volume di ONTAP 9"](http://docs.netapp.com/ontap-9/topic/com.netapp.doc.exp-vol-move/home.html).

## **Spostare un volume quando BlueXP visualizza un messaggio Action Required (azione richiesta)**

BlueXP potrebbe visualizzare un messaggio Action Required (azione richiesta) che indica che lo spostamento di un volume è necessario per evitare problemi di capacità, ma che è necessario correggere il problema da soli. In questo caso, è necessario identificare come correggere il problema e spostare uno o più volumi.

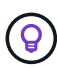

BlueXP visualizza questi messaggi Action Required (azione richiesta) quando un aggregato ha raggiunto il 90% della capacità utilizzata. Se il tiering dei dati è attivato, i messaggi vengono visualizzati quando un aggregato ha raggiunto il 80% della capacità utilizzata. Per impostazione predefinita, il 10% di spazio libero è riservato al tiering dei dati. ["Scopri di più sul rapporto di](#page-19-0) [spazio libero per il tiering dei dati".](#page-19-0)

#### **Fasi**

- 1. [Identificare come correggere i problemi di capacità](#page-15-0).
- 2. In base alla tua analisi, sposta i volumi per evitare problemi di capacità:
	- [Spostare i volumi in un altro sistema per evitare problemi di capacità.](#page-16-0)
	- [Spostare i volumi in un altro aggregato per evitare problemi di capacità.](#page-17-0)

#### <span id="page-15-0"></span>**Identificare come correggere i problemi di capacità**

Se BlueXP non è in grado di fornire consigli per lo spostamento di un volume per evitare problemi di capacità, è necessario identificare i volumi da spostare e se è necessario spostarli in un altro aggregato dello stesso sistema o in un altro sistema.

#### **Fasi**

1. Visualizzare le informazioni avanzate nel messaggio Action Required (azione richiesta) per identificare l'aggregato che ha raggiunto il limite di capacità.

Ad esempio, le informazioni avanzate dovrebbero dire qualcosa di simile a quanto segue: L'aggregato aggr1 ha raggiunto il suo limite di capacità.

- 2. Identificare uno o più volumi da spostare fuori dall'aggregato:
	- a. Nell'ambiente di lavoro, fare clic sulla scheda **aggregati**.
- b. Selezionare la sezione aggregata desiderata, quindi fare clic sul pulsante **… (Icona ellisse) > Visualizza dettagli aggregati**.
- c. Nella scheda Overview (Panoramica) della schermata aggregate Details (Dettagli aggregato), esaminare le dimensioni di ciascun volume e scegliere uno o più volumi da spostare fuori dall'aggregato.

È necessario scegliere volumi sufficientemente grandi da liberare spazio nell'aggregato in modo da evitare ulteriori problemi di capacità in futuro.

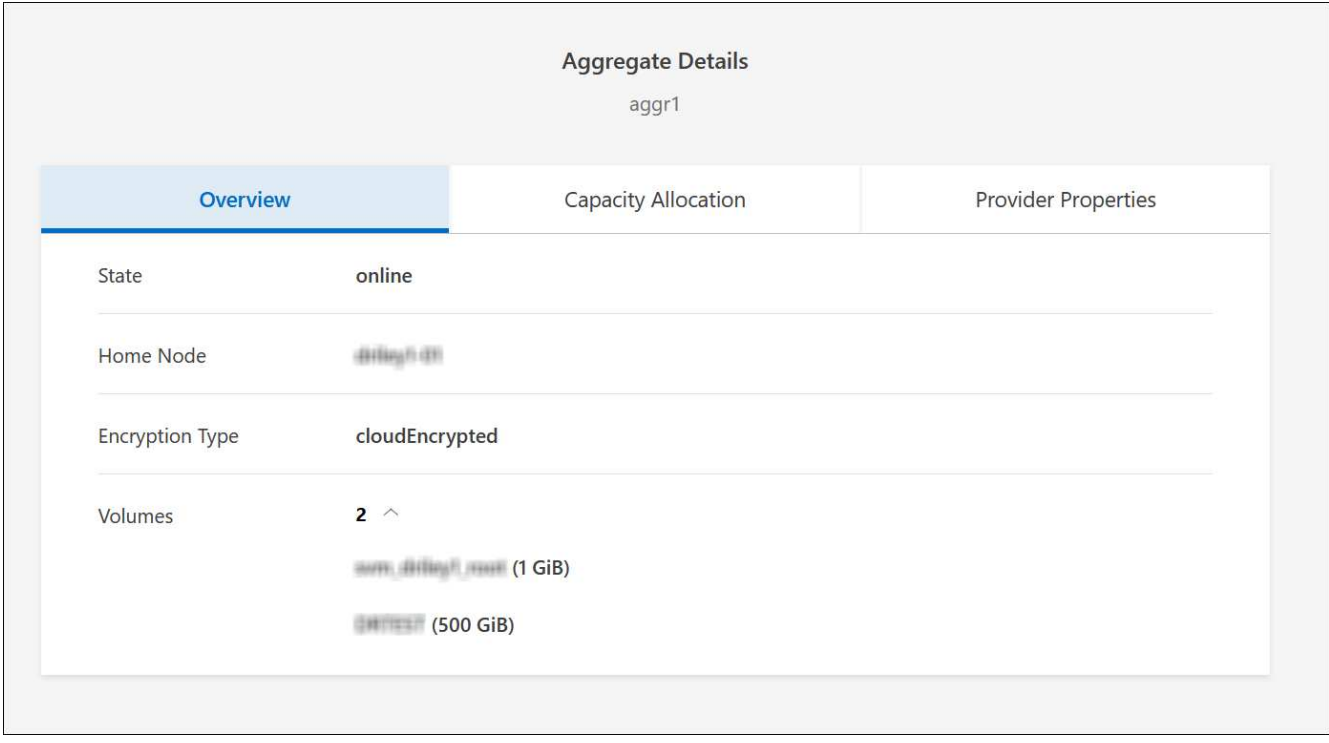

3. Se il sistema non ha raggiunto il limite di dischi, spostare i volumi in un aggregato esistente o in un nuovo aggregato sullo stesso sistema.

Per ulteriori informazioni, vedere Spostare i volumi in un altro aggregato per evitare problemi di capacità.

- 4. Se il sistema ha raggiunto il limite di dischi, eseguire una delle seguenti operazioni:
	- a. Eliminare eventuali volumi inutilizzati.
	- b. Riorganizzare i volumi per liberare spazio su un aggregato.

Per ulteriori informazioni, vedere Spostare i volumi in un altro aggregato per evitare problemi di capacità.

c. Spostare due o più volumi in un altro sistema con spazio.

Per ulteriori informazioni, vedere Spostare i volumi in un altro aggregato per evitare problemi di capacità.

#### <span id="page-16-0"></span>**Spostare i volumi in un altro sistema per evitare problemi di capacità**

È possibile spostare uno o più volumi in un altro sistema Cloud Volumes ONTAP per evitare problemi di capacità. Potrebbe essere necessario eseguire questa operazione se il sistema ha raggiunto il limite di dischi.

#### **A proposito di questa attività**

È possibile seguire la procedura descritta in questa attività per correggere il seguente messaggio Action Required (azione richiesta):

Lo spostamento di un volume è necessario per evitare problemi di capacità; tuttavia, BlueXP non può eseguire questa azione perché il sistema ha raggiunto il limite di dischi.

#### **Fasi**

- 1. Identificare un sistema Cloud Volumes ONTAP con capacità disponibile o implementare un nuovo sistema.
- 2. Trascinare e rilasciare l'ambiente di lavoro di origine nell'ambiente di lavoro di destinazione per eseguire una replica dei dati del volume una tantum.

Per ulteriori informazioni, vedere ["Replica dei dati tra sistemi"](https://docs.netapp.com/us-en/bluexp-replication/task-replicating-data.html).

3. Accedere alla pagina Replication Status (Stato replica), quindi interrompere la relazione SnapMirror per convertire il volume replicato da un volume di protezione dati a un volume di lettura/scrittura.

Per ulteriori informazioni, vedere ["Gestione delle pianificazioni e delle relazioni di replica dei dati"](https://docs.netapp.com/us-en/bluexp-replication/task-replicating-data.html#managing-data-replication-schedules-and-relationships).

4. Configurare il volume per l'accesso ai dati.

Per informazioni sulla configurazione di un volume di destinazione per l'accesso ai dati, consultare ["Guida](http://docs.netapp.com/ontap-9/topic/com.netapp.doc.exp-sm-ic-fr/home.html) [rapida per il disaster recovery dei volumi di ONTAP 9".](http://docs.netapp.com/ontap-9/topic/com.netapp.doc.exp-sm-ic-fr/home.html)

5. Eliminare il volume originale.

Per ulteriori informazioni, vedere ["Gestire i volumi".](#page-11-0)

#### <span id="page-17-0"></span>**Spostare i volumi in un altro aggregato per evitare problemi di capacità**

È possibile spostare uno o più volumi in un altro aggregato per evitare problemi di capacità.

#### **A proposito di questa attività**

È possibile seguire la procedura descritta in questa attività per correggere il seguente messaggio Action Required (azione richiesta):

Lo spostamento di due o più volumi è necessario per evitare problemi di capacità; tuttavia, BlueXP non può eseguire questa azione per te.

#### **Fasi**

- 1. Verificare se un aggregato esistente dispone di capacità disponibile per i volumi da spostare:
	- a. Nell'ambiente di lavoro, fare clic sulla scheda **aggregati**.
	- b. Selezionare la sezione aggregata desiderata, quindi fare clic sul pulsante **… (Icona ellisse) > Visualizza dettagli aggregati**.
	- c. Nella sezione aggregato, visualizzare la capacità disponibile (dimensione fornita meno capacità aggregata utilizzata).

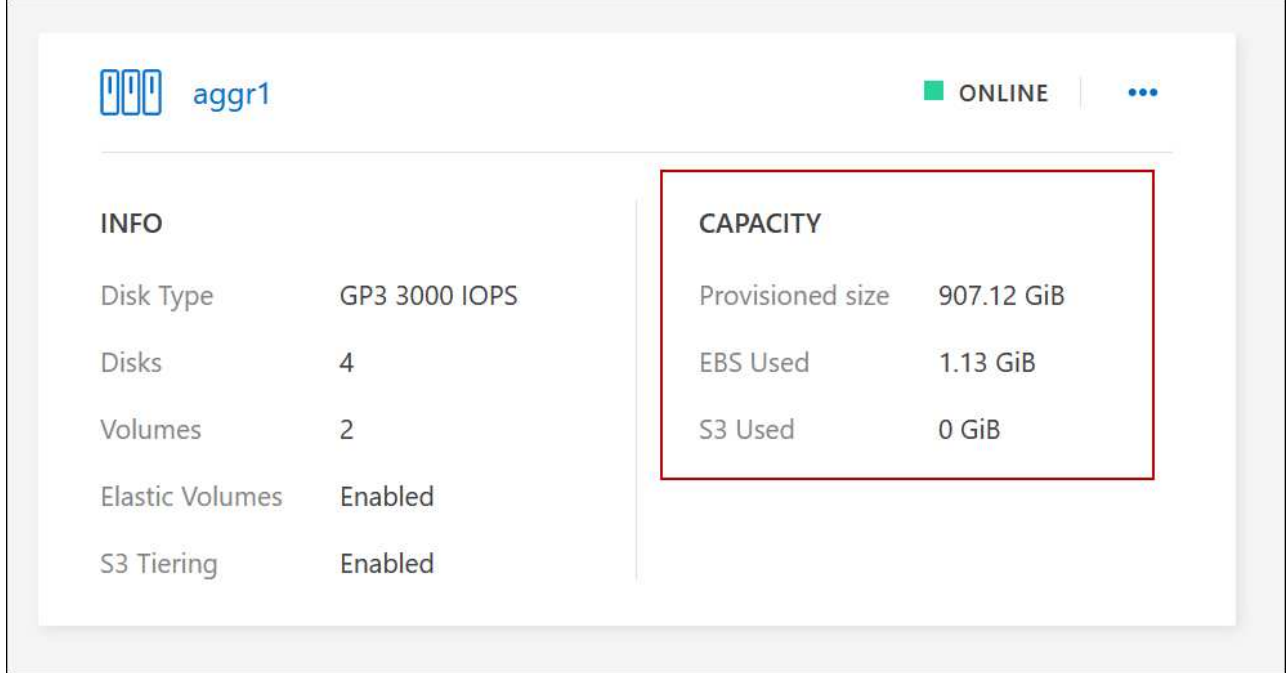

- 2. Se necessario, aggiungere dischi a un aggregato esistente:
	- a. Selezionare l'aggregato, quindi fare clic sul pulsante **… (Icona ellisse) > Add Disks** (Aggiungi dischi).
	- b. Selezionare il numero di dischi da aggiungere, quindi fare clic su **Aggiungi**.
- 3. Se nessun aggregato dispone di capacità, creare un nuovo aggregato.

Per ulteriori informazioni, vedere ["Creazione di aggregati"](https://docs.netapp.com/it-it/test/task-create-aggregates.html).

- 4. Utilizzare System Manager o CLI per spostare i volumi nell'aggregato.
- 5. Nella maggior parte dei casi, è possibile utilizzare System Manager per spostare i volumi.

Per istruzioni, consultare ["Guida rapida per lo spostamento del volume di ONTAP 9"](http://docs.netapp.com/ontap-9/topic/com.netapp.doc.exp-vol-move/home.html).

## **Motivi per cui lo spostamento di un volume potrebbe risultare lento**

Lo spostamento di un volume potrebbe richiedere più tempo del previsto se una delle seguenti condizioni è vera per Cloud Volumes ONTAP:

- Il volume è un clone.
- Il volume è il padre di un clone.
- L'aggregato di origine o di destinazione dispone di un disco HDD (st1) ottimizzato per il throughput singolo.
- Uno degli aggregati utilizza uno schema di denominazione precedente per gli oggetti. Entrambi gli aggregati devono utilizzare lo stesso formato dei nomi.

Viene utilizzato uno schema di denominazione precedente se il tiering dei dati è stato attivato su un aggregato nella versione 9.4 o precedente.

- Le impostazioni di crittografia non corrispondono sugli aggregati di origine e destinazione, oppure è in corso una rekey.
- L'opzione *-tiering-policy* è stata specificata nello spostamento del volume per modificare il criterio di tiering.

• L'opzione *-generate-destination-key* è stata specificata durante lo spostamento del volume.

## **Visualizza volumi FlexGroup**

È possibile visualizzare i volumi FlexGroup creati tramite CLI o Gestore di sistema direttamente attraverso la scheda Volumes (volumi) di BlueXP. Identico alle informazioni fornite per i volumi FlexVol, BlueXP fornisce informazioni dettagliate per i volumi FleGroup creati attraverso una sezione dedicata ai volumi. Nella sezione Volumes (volumi), è possibile identificare ciascun gruppo di volumi FlexGroup tramite il testo dell'icona. Inoltre, è possibile identificare e ordinare i volumi FlexGroup nella vista elenco volumi attraverso la colonna stile volume.

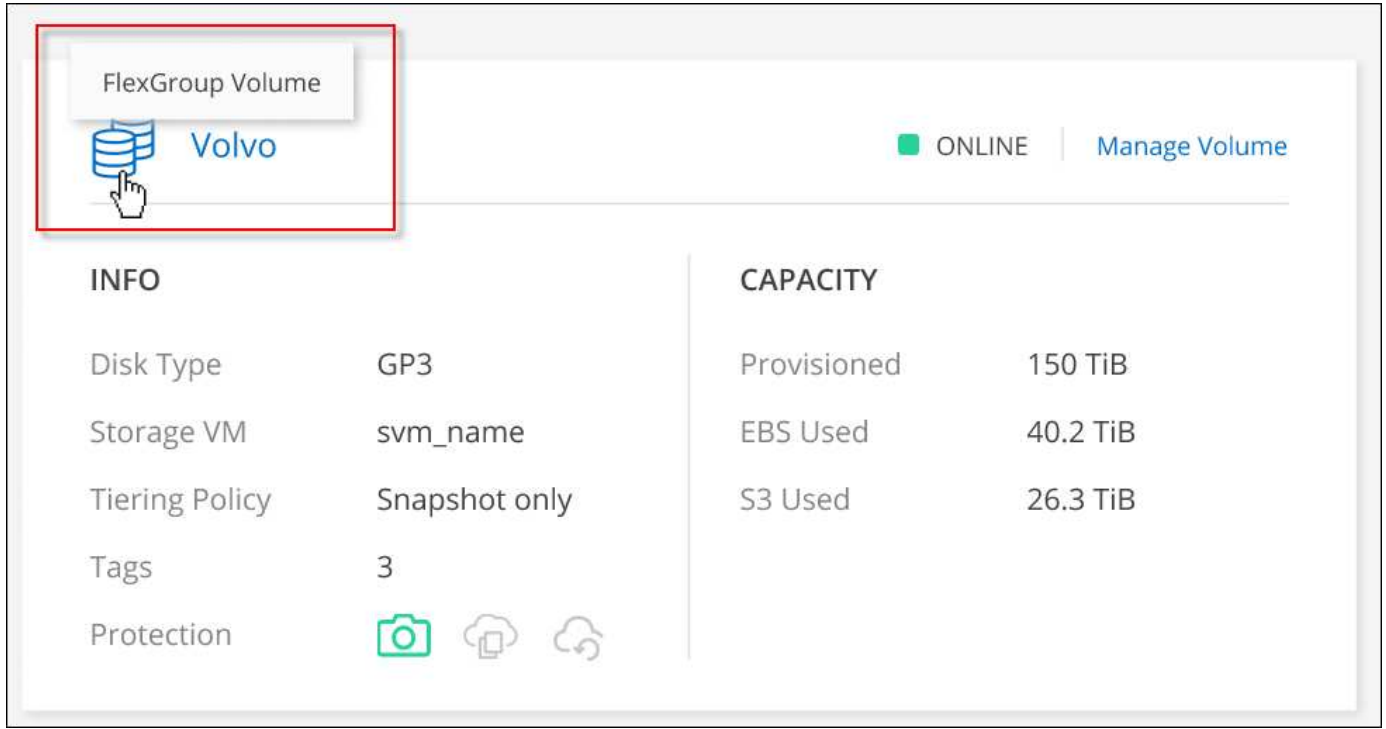

Attualmente, in BlueXP è possibile visualizzare solo i volumi FlexGroup esistenti. La possibilità di creare volumi FlexGroup in BlueXP non è disponibile, ma è prevista per una release futura.

## <span id="page-19-0"></span>**Tiering dei dati inattivi su storage a oggetti a basso costo**

È possibile ridurre i costi di storage per Cloud Volumes ONTAP combinando un Tier di performance SSD o HDD per i dati hot con un Tier di capacità dello storage a oggetti per i dati inattivi. Il tiering dei dati è basato sulla tecnologia FabricPool. Per una panoramica generale, vedere ["Panoramica sul tiering dei dati".](https://docs.netapp.com/it-it/test/concept-data-tiering.html)

Per impostare il tiering dei dati, è necessario effettuare le seguenti operazioni:

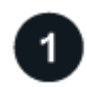

 $(i)$ 

### **Scegliere una configurazione supportata**

Sono supportate la maggior parte delle configurazioni. Se si dispone di un sistema Cloud Volumes ONTAP con la versione più recente, si consiglia di procedere. ["Scopri di più"](#page-19-0).

### **Garantire la connettività tra Cloud Volumes ONTAP e lo storage a oggetti**

- Per AWS, è necessario un endpoint VPC per S3. [Scopri di più](#page-21-0).
- Per Azure, non sarà necessario eseguire alcuna operazione se BlueXP dispone delle autorizzazioni necessarie. [Scopri di più.](#page-21-1)
- Per Google Cloud, è necessario configurare la subnet per Private Google Access e impostare un account di servizio. [Scopri di più](#page-21-2).

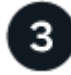

#### **Assicurarsi di disporre di un aggregato con il tiering attivato**

Il tiering dei dati deve essere attivato su un aggregato per consentire il tiering dei dati su un volume. È necessario conoscere i requisiti per i nuovi volumi e per i volumi esistenti. [Scopri di più](#page-22-0).

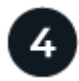

## **Scegliere un criterio di tiering quando si crea, modifica o replica un volume**

BlueXP richiede di scegliere un criterio di tiering quando si crea, modifica o si replica un volume.

- ["Tiering dei dati sui volumi di lettura/scrittura"](#page-19-0)
- ["Tiering dei dati sui volumi di protezione dei dati"](#page-19-0)

#### **Cosa non è richiesto per il tiering dei dati? (8217)**

- Non è necessario installare una licenza per le funzionalità per abilitare il tiering dei dati.
- Non è necessario creare un archivio di oggetti per il Tier di capacità. BlueXP fa questo per te.
- Non è necessario abilitare il tiering dei dati a livello di sistema.

BlueXP crea un archivio di oggetti per i dati cold quando il sistema viene creato, [a](#page-22-1) [condizione che non vi siano problemi di connettività o permessi.](#page-22-1) In seguito, è sufficiente attivare il tiering dei dati sui volumi (e in alcuni casi, [sugli aggregati](#page-22-0)).

## **Configurazioni che supportano il tiering dei dati**

È possibile abilitare il tiering dei dati quando si utilizzano configurazioni e funzionalità specifiche.

#### **Supporto in AWS**

- Il tiering dei dati è supportato in AWS a partire da Cloud Volumes ONTAP 9.2.
- Il livello di performance può essere SSD General Purpose (gp3 o gp2) o SSD IOPS con provisioning (io1).

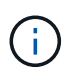

Si sconsiglia di eseguire il tiering dei dati sullo storage a oggetti quando si utilizzano HDD ottimizzati per il throughput (st1).

#### **Supporto in Azure**

- Il tiering dei dati è supportato in Azure come segue:
	- Versione 9.4 in con sistemi a nodo singolo
- Versione 9.6 in con coppie ha
- Il Tier di performance può essere costituito da dischi gestiti da SSD Premium, dischi gestiti da SSD Standard o dischi gestiti da HDD Standard.

#### **Supporto in Google Cloud**

- Il tiering dei dati è supportato in Google Cloud a partire da Cloud Volumes ONTAP 9.6.
- Il Tier di performance può essere costituito da dischi persistenti SSD, dischi persistenti bilanciati o dischi persistenti standard.

#### **Interoperabilità delle funzionalità**

- Il tiering dei dati è supportato dalle tecnologie di crittografia.
- Il thin provisioning deve essere attivato sui volumi.

## **Requisiti**

A seconda del provider di cloud, è necessario impostare alcune connessioni e autorizzazioni in modo che Cloud Volumes ONTAP possa eseguire il Tier dei dati cold sullo storage a oggetti.

#### <span id="page-21-0"></span>**Requisiti per il tiering dei dati cold in AWS S3**

Assicurarsi che Cloud Volumes ONTAP disponga di una connessione a S3. Il modo migliore per fornire tale connessione consiste nella creazione di un endpoint VPC per il servizio S3. Per istruzioni, vedere ["Documentazione AWS: Creazione di un endpoint gateway".](https://docs.aws.amazon.com/AmazonVPC/latest/UserGuide/vpce-gateway.html#create-gateway-endpoint)

Quando si crea l'endpoint VPC, assicurarsi di selezionare la regione, il VPC e la tabella di routing che corrispondono all'istanza di Cloud Volumes ONTAP. È inoltre necessario modificare il gruppo di protezione per aggiungere una regola HTTPS in uscita che abilita il traffico all'endpoint S3. In caso contrario, Cloud Volumes ONTAP non può connettersi al servizio S3.

In caso di problemi, vedere ["AWS Support Knowledge Center: Perché non è possibile connettersi a un bucket](https://aws.amazon.com/premiumsupport/knowledge-center/connect-s3-vpc-endpoint/) [S3 utilizzando un endpoint VPC gateway?"](https://aws.amazon.com/premiumsupport/knowledge-center/connect-s3-vpc-endpoint/).

#### <span id="page-21-1"></span>**Requisiti per il tiering dei dati cold nello storage Azure Blob**

Non è necessario impostare una connessione tra il Tier di performance e il Tier di capacità, purché BlueXP disponga delle autorizzazioni necessarie. BlueXP abilita un endpoint del servizio VNET se il ruolo personalizzato per il connettore dispone delle seguenti autorizzazioni:

"Microsoft.Network/virtualNetworks/subnets/write", "Microsoft.Network/routeTables/join/action",

Per impostazione predefinita, le autorizzazioni sono incluse nel ruolo personalizzato. ["Visualizzare](https://docs.netapp.com/us-en/bluexp-setup-admin/reference-permissions-azure.html) [l'autorizzazione Azure per il connettore"](https://docs.netapp.com/us-en/bluexp-setup-admin/reference-permissions-azure.html)

#### <span id="page-21-2"></span>**Requisiti per tierare i dati cold in un bucket di storage Google Cloud**

• La subnet in cui risiede Cloud Volumes ONTAP deve essere configurata per l'accesso privato a Google. Per istruzioni, fare riferimento a. ["Documentazione Google Cloud: Configurazione di Private Google](https://cloud.google.com/vpc/docs/configure-private-google-access) [Access".](https://cloud.google.com/vpc/docs/configure-private-google-access)

• È necessario allegare un account di servizio a Cloud Volumes ONTAP.

["Scopri come configurare questo account di servizio"](https://docs.netapp.com/it-it/test/task-creating-gcp-service-account.html).

Quando si crea un ambiente di lavoro Cloud Volumes ONTAP, viene richiesto di selezionare questo account di servizio.

Se non si seleziona un account di servizio durante l'implementazione, è necessario chiudere Cloud Volumes ONTAP, accedere alla console di Google Cloud, quindi collegare l'account di servizio alle istanze di Cloud Volumes ONTAP. È quindi possibile attivare il tiering dei dati come descritto nella sezione successiva.

• Per crittografare il bucket con chiavi di crittografia gestite dal cliente, abilitare il bucket di storage Google Cloud per l'utilizzo della chiave.

["Scopri come utilizzare le chiavi di crittografia gestite dal cliente con Cloud Volumes ONTAP".](https://docs.netapp.com/it-it/test/task-setting-up-gcp-encryption.html)

#### <span id="page-22-1"></span>**Abilitazione del tiering dei dati dopo l'implementazione dei requisiti**

BlueXP crea un archivio di oggetti per i dati cold quando viene creato il sistema, a condizione che non vi siano problemi di connettività o permessi. Se i requisiti elencati sopra non sono stati implementati fino a quando non è stato creato il sistema, sarà necessario attivare manualmente il tiering tramite l'API o System Manager, che crea l'archivio di oggetti.

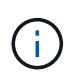

La possibilità di abilitare il tiering tramite l'interfaccia utente di BlueXP sarà disponibile in una release futura di Cloud Volumes ONTAP.

## <span id="page-22-0"></span>**Garantire che il tiering sia abilitato sugli aggregati**

Il tiering dei dati deve essere attivato su un aggregato per consentire il tiering dei dati su un volume. È necessario conoscere i requisiti per i nuovi volumi e per i volumi esistenti.

• **Nuovi volumi**

Se abiliti il tiering dei dati su un nuovo volume, non dovrai preoccuparti di abilitare il tiering dei dati su un aggregato. BlueXP crea il volume su un aggregato esistente che ha attivato il tiering oppure crea un nuovo aggregato per il volume se non esiste già un aggregato abilitato al tiering dei dati.

• **Volumi esistenti**

Se si desidera attivare il tiering dei dati su un volume esistente, è necessario assicurarsi che il tiering dei dati sia attivato sull'aggregato sottostante. Se il tiering dei dati non è abilitato sull'aggregato esistente, sarà necessario utilizzare System Manager per associare un aggregato esistente all'archivio di oggetti.

#### **Procedura per confermare se il tiering è attivato su un aggregato**

- 1. Aprire l'ambiente di lavoro in BlueXP.
- 2. Fare clic sulla scheda aggregati.
- 3. Selezionare la sezione desiderata e verificare se il tiering è attivato o disattivato sull'aggregato.

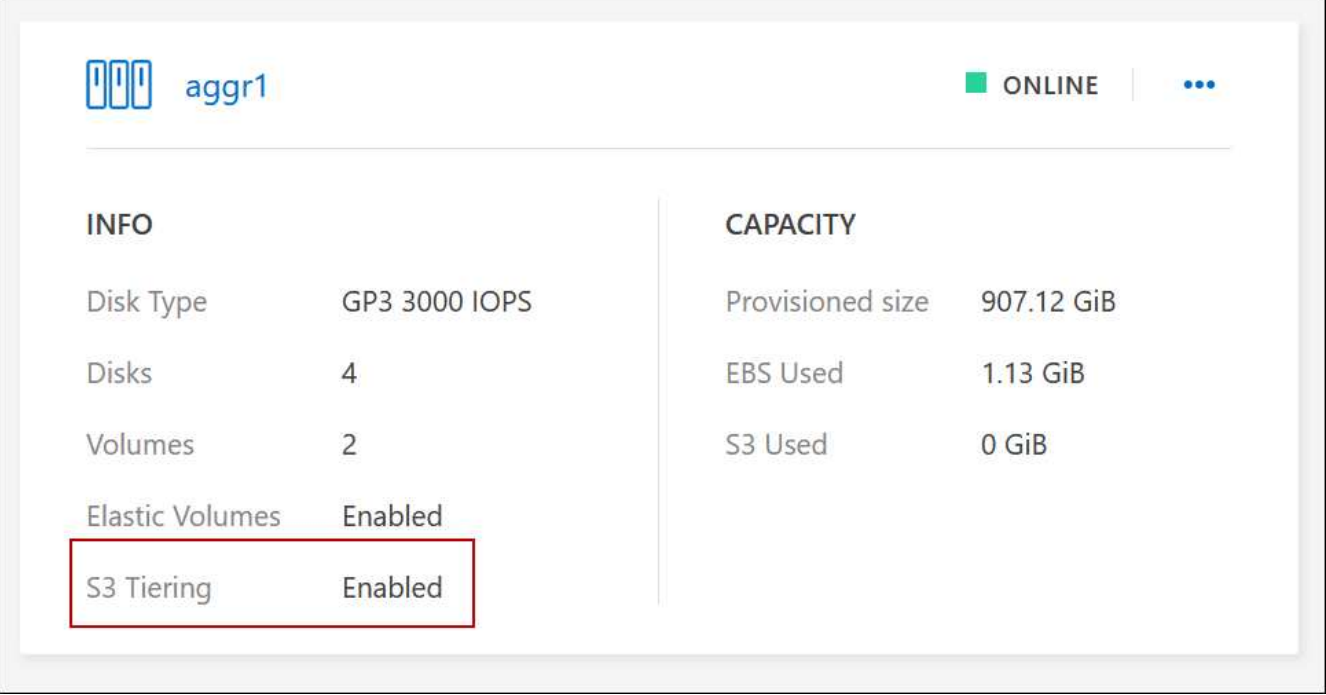

#### **Passaggi per abilitare il tiering su un aggregato**

- 1. In System Manager, fare clic su **Storage > Tier**.
- 2. Fare clic sul menu delle azioni dell'aggregato e selezionare **Attach Cloud Tier**.
- 3. Selezionare il livello cloud da allegare e fare clic su **Save** (Salva).

#### **Quali sono le prossime novità?**

È ora possibile abilitare il tiering dei dati su volumi nuovi ed esistenti, come spiegato nella sezione successiva.

## **Tiering dei dati dai volumi di lettura/scrittura**

Cloud Volumes ONTAP è in grado di tierare i dati inattivi su volumi di lettura/scrittura per uno storage a oggetti conveniente, liberando il Tier di performance per i dati hot.

#### **Fasi**

1. Nella scheda Volumes (volumi) dell'ambiente di lavoro, creare un nuovo volume o modificare il livello di un volume esistente:

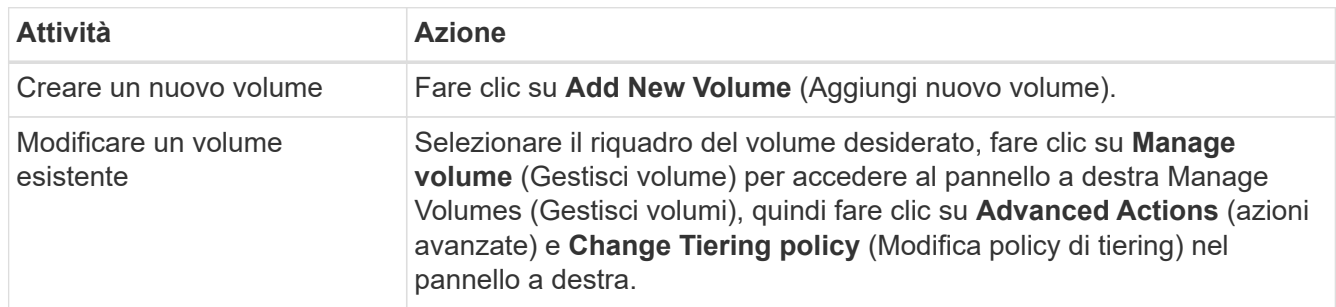

2. Selezionare una policy di tiering.

Per una descrizione di questi criteri, vedere ["Panoramica sul tiering dei dati"](https://docs.netapp.com/it-it/test/concept-data-tiering.html).

#### **Esempio**

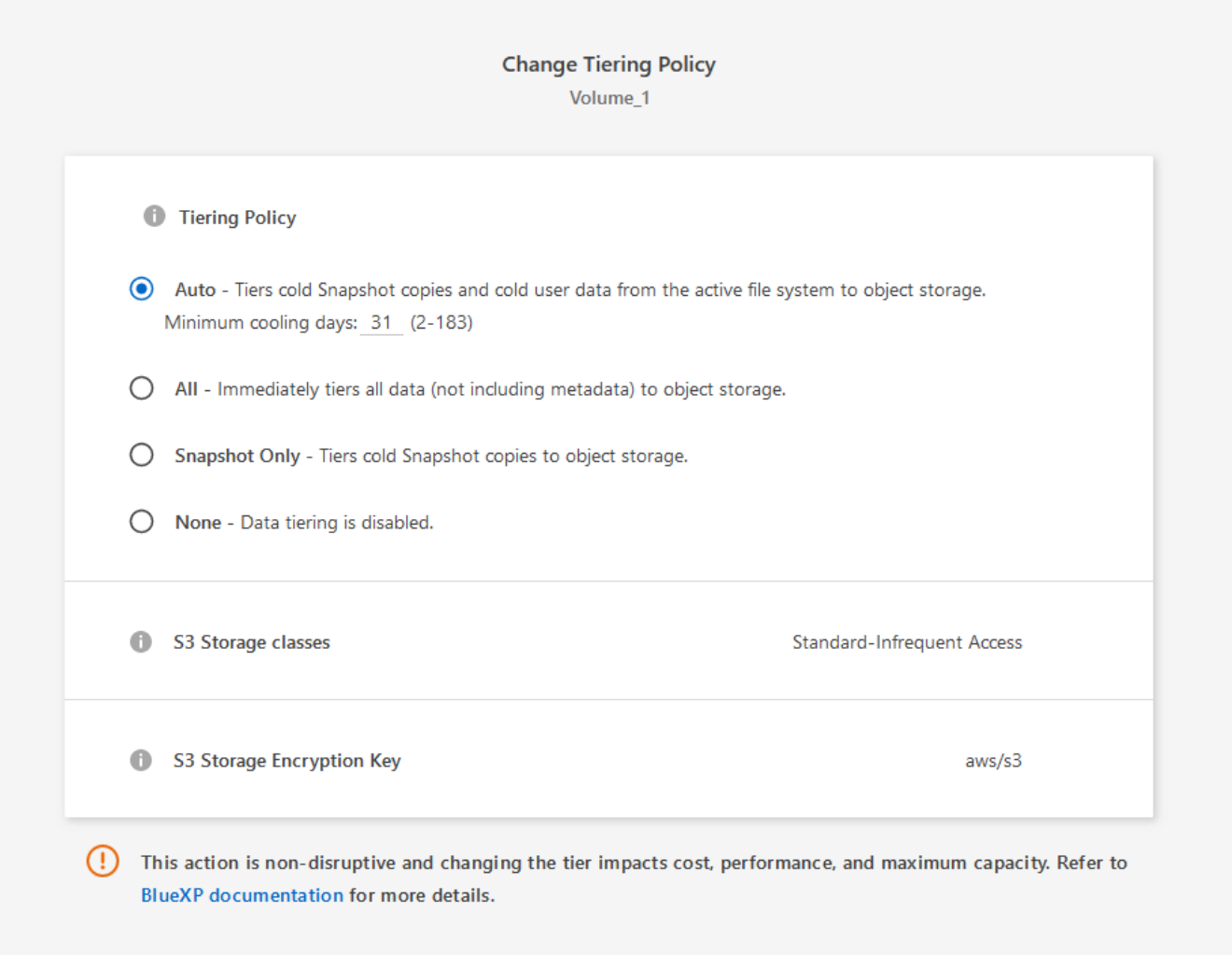

BlueXP crea un nuovo aggregato per il volume se non esiste già un aggregato abilitato al tiering dei dati.

## **Tiering dei dati dai volumi di protezione dei dati**

Cloud Volumes ONTAP può eseguire il tiering dei dati da un volume di protezione dei dati a un livello di capacità. Se si attiva il volume di destinazione, i dati si spostano gradualmente al livello di performance man mano che vengono letti.

#### **Fasi**

- 1. Dal menu di navigazione a sinistra, selezionare **Storage > Canvas**.
- 2. Nella pagina Canvas, selezionare l'ambiente di lavoro che contiene il volume di origine, quindi trascinarlo nell'ambiente di lavoro in cui si desidera replicare il volume.
- 3. Seguire le istruzioni fino a raggiungere la pagina di tiering e abilitare il tiering dei dati allo storage a oggetti.

#### **Esempio**

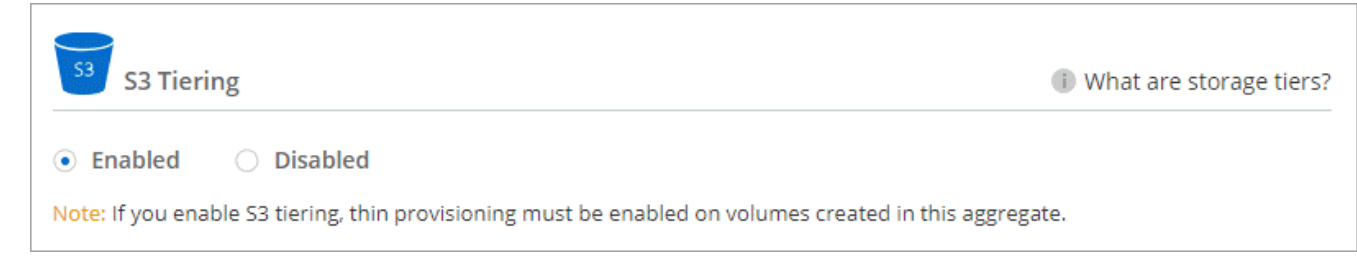

Per assistenza nella replica dei dati, vedere ["Replica dei dati da e verso il cloud"](https://docs.netapp.com/us-en/bluexp-replication/task-replicating-data.html).

## **Modifica della classe di storage per i dati a più livelli**

Dopo aver implementato Cloud Volumes ONTAP, è possibile ridurre i costi di storage modificando la classe di storage per i dati inattivi a cui non è stato effettuato l'accesso per 30 giorni. I costi di accesso sono più elevati se si accede ai dati, pertanto è necessario prendere in considerazione questo aspetto prima di modificare la classe di storage.

La classe di storage per i dati a più livelli è estesa a tutto il sistema, non a it per volume.

Per informazioni sulle classi di storage supportate, vedere ["Panoramica sul tiering dei dati"](https://docs.netapp.com/it-it/test/concept-data-tiering.html).

#### **Fasi**

- 1. Dall'ambiente di lavoro, fare clic sull'icona del menu, quindi su **Storage CLASSES** o **Blob Storage Tiering**.
- 2. Scegliere una classe di storage e fare clic su **Save** (Salva).

## **Modifica del rapporto di spazio libero per il tiering dei dati**

Il rapporto di spazio libero per il tiering dei dati definisce la quantità di spazio libero richiesta su SSD/HDD Cloud Volumes ONTAP durante il tiering dei dati sullo storage a oggetti. L'impostazione predefinita è 10% di spazio libero, ma è possibile modificare l'impostazione in base ai requisiti.

Ad esempio, è possibile scegliere meno del 10% di spazio libero per assicurarsi di utilizzare la capacità acquistata. BlueXP può quindi acquistare dischi aggiuntivi quando è richiesta capacità aggiuntiva (fino a raggiungere il limite di dischi per l'aggregato).

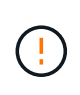

Se lo spazio non è sufficiente, Cloud Volumes ONTAP non riesce a spostare i dati e potrebbe verificarsi un peggioramento delle performance. Qualsiasi modifica deve essere eseguita con cautela. In caso di dubbi, contatta il supporto NetApp per ricevere assistenza.

Il rapporto è importante per gli scenari di disaster recovery perché, man mano che i dati vengono letti dall'archivio a oggetti, Cloud Volumes ONTAP sposta i dati su SSD/HDD per offrire performance migliori. Se lo spazio non è sufficiente, Cloud Volumes ONTAP non può spostare i dati. Prenditi in considerazione questo aspetto quando modifichi il rapporto in modo da poter soddisfare i tuoi requisiti di business.

#### **Fasi**

1. Nella parte superiore destra della console BlueXP, fare clic sull'icona **Impostazioni** e selezionare **Impostazioni connettore**.

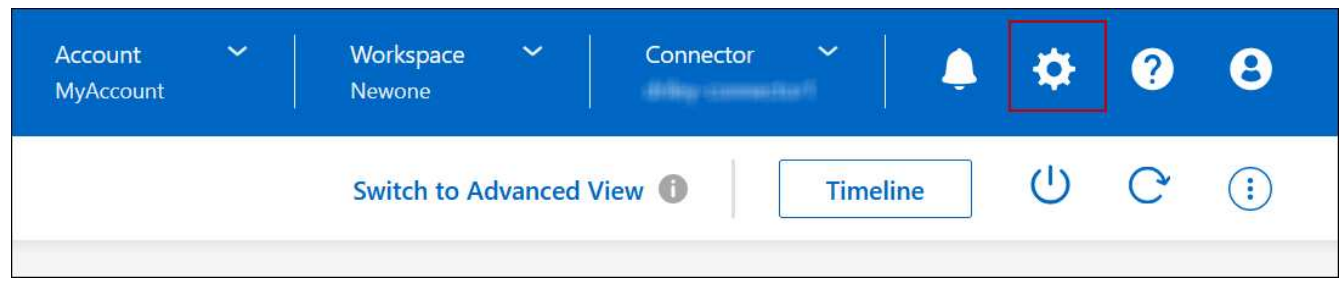

- 2. In **Capacity**, fare clic su **aggregate Capacity Thresholds Free Space Ratio for Data Tiering**.
- 3. Modificare il rapporto dello spazio libero in base alle proprie esigenze e fare clic su **Save** (Salva).

## **Modifica del periodo di raffreddamento per la policy di tiering automatico**

Se è stato attivato il tiering dei dati su un volume Cloud Volumes ONTAP utilizzando la policy di tiering *auto*, è possibile regolare il periodo di raffreddamento predefinito in base alle esigenze aziendali. Questa azione è supportata solo tramite API e CLI.

Il periodo di raffreddamento è il numero di giorni in cui i dati utente di un volume devono rimanere inattivi prima che vengano considerati "freddi" e spostati nello storage a oggetti.

Il periodo di raffreddamento predefinito per il criterio di tiering automatico è di 31 giorni. È possibile modificare il periodo di raffreddamento come segue:

- 9.8 o successivo: da 2 giorni a 183 giorni
- 9.7 o precedente: da 2 giorni a 63 giorni

#### **Fase**

1. Utilizzare il parametro *minimumCoolingDays* con la richiesta API durante la creazione di un volume o la modifica di un volume esistente.

## <span id="page-26-0"></span>**Collegare un LUN a un host**

Quando si crea un volume iSCSI, BlueXP crea automaticamente un LUN. Abbiamo semplificato la creazione di un solo LUN per volume, per cui non è necessario alcun intervento di gestione. Dopo aver creato il volume, utilizzare IQN per connettersi al LUN dagli host.

Tenere presente quanto segue:

- La gestione automatica della capacità di BlueXP non si applica alle LUN. Quando BlueXP crea un LUN, disattiva la funzione di crescita automatica.
- È possibile creare ulteriori LUN da System Manager o dall'interfaccia CLI.

### **Fasi**

- 1. Dal menu di navigazione a sinistra, selezionare **Storage > Canvas**.
- 2. Nella pagina Canvas, fare doppio clic sull'ambiente di lavoro Cloud Volumes ONTAP su cui si desidera gestire i volumi.
- 3. Nell'ambiente di lavoro, fare clic sulla scheda **Volumes** (volumi).
- 4. Nella scheda Volumes (volumi), selezionare il titolo del volume desiderato, quindi fare clic su **Manage**

**volume** (Gestisci volume) per accedere al pannello di destra Manage Volumes (Gestisci volumi).

- 5. Fare clic su **Target IQN**.
- 6. Fare clic su **Copy** (Copia) per copiare il nome IQN.
- 7. Impostare una connessione iSCSI dall'host al LUN.
	- ["Configurazione iSCSI Express di ONTAP 9 per Red Hat Enterprise Linux: Avvio delle sessioni iSCSI](http://docs.netapp.com/ontap-9/topic/com.netapp.doc.exp-iscsi-rhel-cg/GUID-15E8C226-BED5-46D0-BAED-379EA4311340.html) [con la destinazione"](http://docs.netapp.com/ontap-9/topic/com.netapp.doc.exp-iscsi-rhel-cg/GUID-15E8C226-BED5-46D0-BAED-379EA4311340.html)
	- ["Configurazione iSCSI Express di ONTAP 9 per Windows: Avvio di sessioni iSCSI con la destinazione"](http://docs.netapp.com/ontap-9/topic/com.netapp.doc.exp-iscsi-cpg/GUID-857453EC-90E9-4AB6-B543-83827CF374BF.html)
	- ["Configurazione dell'host SAN ONTAP"](https://docs.netapp.com/us-en/ontap-sanhost/)

## <span id="page-27-0"></span>**Accelera l'accesso ai dati con FlexCache Volumes**

Un volume FlexCache è un volume di storage che memorizza nella cache i dati in lettura SMB e NFS da un volume di origine (o origine). Le successive letture dei dati memorizzati nella cache consentono un accesso più rapido a tali dati.

È possibile utilizzare i volumi FlexCache per accelerare l'accesso ai dati o per trasferire il traffico dai volumi ad accesso elevato. I volumi FlexCache aiutano a migliorare le performance, soprattutto quando i client devono accedere ripetutamente agli stessi dati, perché i dati possono essere gestiti direttamente senza dover accedere al volume di origine. I volumi FlexCache funzionano bene per i carichi di lavoro di sistema che richiedono un uso intensivo della lettura.

BlueXP offre gestione dei volumi FlexCache con a. ["Caching del volume BlueXP"](https://docs.netapp.com/us-en/bluexp-volume-caching/index.html) servizio.

Puoi anche utilizzare l'interfaccia a riga di comando di ONTAP o ONTAP System Manager per creare e gestire i volumi FlexCache:

- ["Guida all'alimentazione di FlexCache Volumes per un accesso più rapido ai dati"](http://docs.netapp.com/ontap-9/topic/com.netapp.doc.pow-fc-mgmt/home.html)
- ["Creazione di volumi FlexCache in Gestore di sistema"](http://docs.netapp.com/ontap-9/topic/com.netapp.doc.onc-sm-help-960/GUID-07F4C213-076D-4FE8-A8E3-410F49498D49.html)

BlueXP genera una licenza FlexCache per tutti i nuovi sistemi Cloud Volumes ONTAP. La licenza include un limite di utilizzo di 500 GiB.

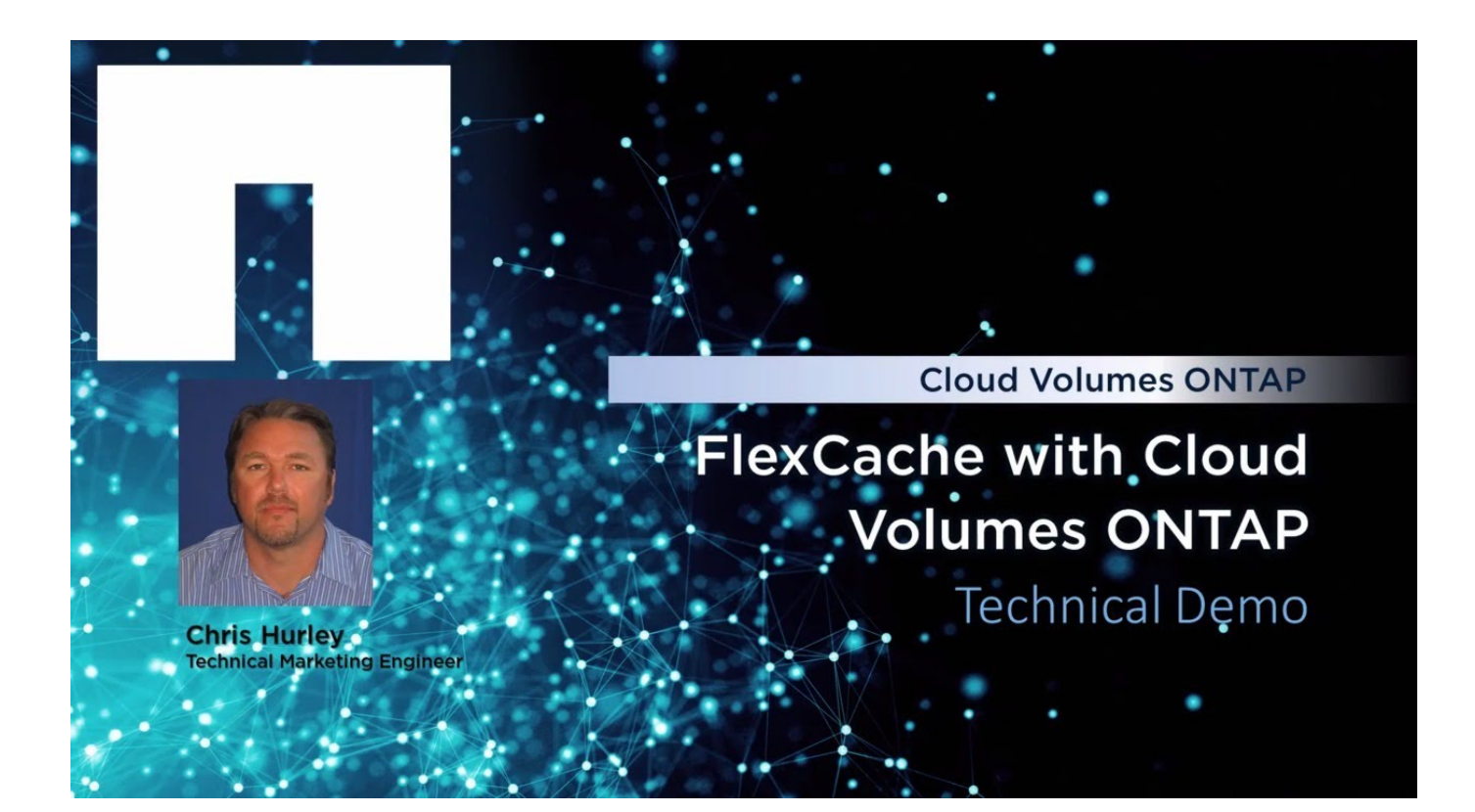

#### **Informazioni sul copyright**

Copyright © 2024 NetApp, Inc. Tutti i diritti riservati. Stampato negli Stati Uniti d'America. Nessuna porzione di questo documento soggetta a copyright può essere riprodotta in qualsiasi formato o mezzo (grafico, elettronico o meccanico, inclusi fotocopie, registrazione, nastri o storage in un sistema elettronico) senza previo consenso scritto da parte del detentore del copyright.

Il software derivato dal materiale sottoposto a copyright di NetApp è soggetto alla seguente licenza e dichiarazione di non responsabilità:

IL PRESENTE SOFTWARE VIENE FORNITO DA NETAPP "COSÌ COM'È" E SENZA QUALSIVOGLIA TIPO DI GARANZIA IMPLICITA O ESPRESSA FRA CUI, A TITOLO ESEMPLIFICATIVO E NON ESAUSTIVO, GARANZIE IMPLICITE DI COMMERCIABILITÀ E IDONEITÀ PER UNO SCOPO SPECIFICO, CHE VENGONO DECLINATE DAL PRESENTE DOCUMENTO. NETAPP NON VERRÀ CONSIDERATA RESPONSABILE IN ALCUN CASO PER QUALSIVOGLIA DANNO DIRETTO, INDIRETTO, ACCIDENTALE, SPECIALE, ESEMPLARE E CONSEQUENZIALE (COMPRESI, A TITOLO ESEMPLIFICATIVO E NON ESAUSTIVO, PROCUREMENT O SOSTITUZIONE DI MERCI O SERVIZI, IMPOSSIBILITÀ DI UTILIZZO O PERDITA DI DATI O PROFITTI OPPURE INTERRUZIONE DELL'ATTIVITÀ AZIENDALE) CAUSATO IN QUALSIVOGLIA MODO O IN RELAZIONE A QUALUNQUE TEORIA DI RESPONSABILITÀ, SIA ESSA CONTRATTUALE, RIGOROSA O DOVUTA A INSOLVENZA (COMPRESA LA NEGLIGENZA O ALTRO) INSORTA IN QUALSIASI MODO ATTRAVERSO L'UTILIZZO DEL PRESENTE SOFTWARE ANCHE IN PRESENZA DI UN PREAVVISO CIRCA L'EVENTUALITÀ DI QUESTO TIPO DI DANNI.

NetApp si riserva il diritto di modificare in qualsiasi momento qualunque prodotto descritto nel presente documento senza fornire alcun preavviso. NetApp non si assume alcuna responsabilità circa l'utilizzo dei prodotti o materiali descritti nel presente documento, con l'eccezione di quanto concordato espressamente e per iscritto da NetApp. L'utilizzo o l'acquisto del presente prodotto non comporta il rilascio di una licenza nell'ambito di un qualche diritto di brevetto, marchio commerciale o altro diritto di proprietà intellettuale di NetApp.

Il prodotto descritto in questa guida può essere protetto da uno o più brevetti degli Stati Uniti, esteri o in attesa di approvazione.

LEGENDA PER I DIRITTI SOTTOPOSTI A LIMITAZIONE: l'utilizzo, la duplicazione o la divulgazione da parte degli enti governativi sono soggetti alle limitazioni indicate nel sottoparagrafo (b)(3) della clausola Rights in Technical Data and Computer Software del DFARS 252.227-7013 (FEB 2014) e FAR 52.227-19 (DIC 2007).

I dati contenuti nel presente documento riguardano un articolo commerciale (secondo la definizione data in FAR 2.101) e sono di proprietà di NetApp, Inc. Tutti i dati tecnici e il software NetApp forniti secondo i termini del presente Contratto sono articoli aventi natura commerciale, sviluppati con finanziamenti esclusivamente privati. Il governo statunitense ha una licenza irrevocabile limitata, non esclusiva, non trasferibile, non cedibile, mondiale, per l'utilizzo dei Dati esclusivamente in connessione con e a supporto di un contratto governativo statunitense in base al quale i Dati sono distribuiti. Con la sola esclusione di quanto indicato nel presente documento, i Dati non possono essere utilizzati, divulgati, riprodotti, modificati, visualizzati o mostrati senza la previa approvazione scritta di NetApp, Inc. I diritti di licenza del governo degli Stati Uniti per il Dipartimento della Difesa sono limitati ai diritti identificati nella clausola DFARS 252.227-7015(b) (FEB 2014).

#### **Informazioni sul marchio commerciale**

NETAPP, il logo NETAPP e i marchi elencati alla pagina<http://www.netapp.com/TM> sono marchi di NetApp, Inc. Gli altri nomi di aziende e prodotti potrebbero essere marchi dei rispettivi proprietari.